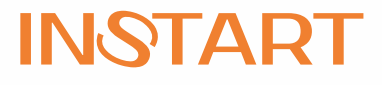

# РУКОВОДСТВО по ЭКСПЛУАТАЦИИ, ПАСПОРТ УСТРОЙСТВО ПЛАВНОГО ПУСКА серии SSI и SBI

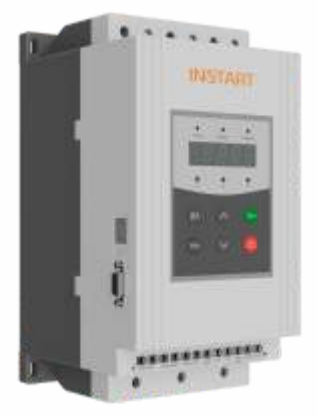

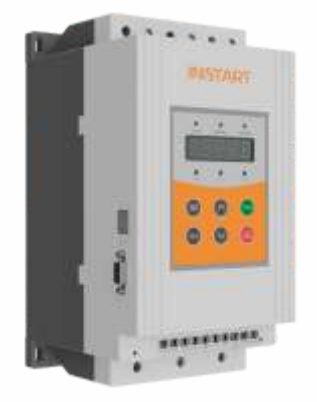

www.instart-info.ru

## СОДЕРЖАНИЕ

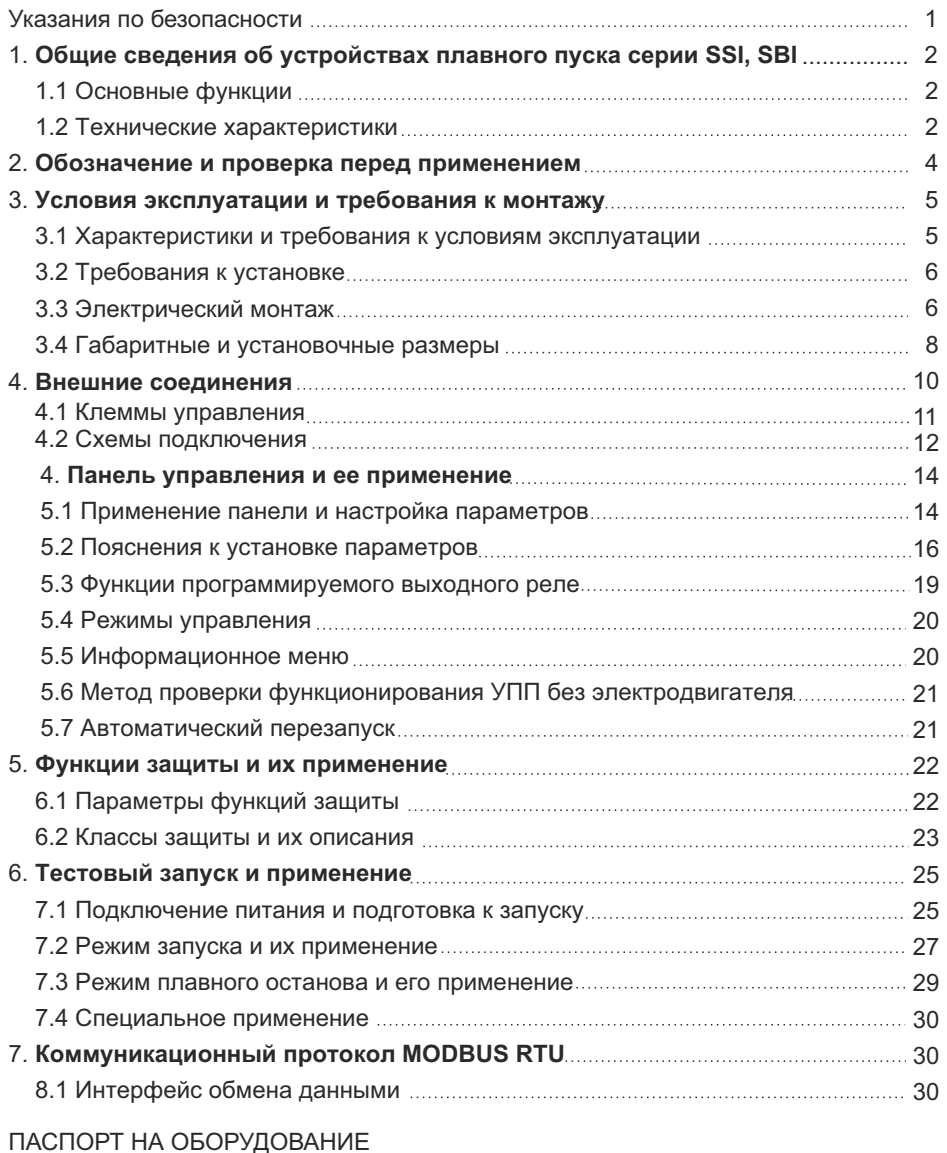

## УКАЗАНИЯ ПО БЕЗОПАСНОСТИ

<span id="page-2-0"></span>При применении устройств плавного пуска необходимо соблюдение следующих мер предосторожности:

- џ до начала применения, пожалуйста, внимательно ознакомьтесь с настоящей инструкцией;
- џ к работе по установке и эксплуатации устройства должен допускаться только квалифицированный и обученный персонал;
- убедитесь в том, что параметры устройства соответствуют параметрам электродвигателя;
- запрещается подключение емкостной нагрузки к выходным клеммам (U, V, W);
- после подключения места силовых соединений должны быть заизолированы;
- при выполнении ремонтных и профилактических работ устройство должно быть отключено от сети и электродвигателя;
- устройство плавного пуска не может быть использовано как разъединитель цепи или изолирующее устройство;
- для предотвращения случайных запусков устройство плавного пуска необходимо подключать через прерывающее устройство (например, контактор), управляемое внешней системой безопасности (аварийного останова);
- не допускается попадание влаги внутрь устройства;
- запрещено использовать устройство плавного пуска совместно с конденсаторными установками.

#### ГАРАНТИЙНЫЕ ОБЯЗАТЕЛЬСТВА

Изготовитель обеспечивает гарантийный ремонт устройства плавного пуска в течение гарантийного срока, указанного в паспорте изделия.

## <span id="page-3-0"></span>**1. ОБЩИЕ СВЕДЕНИЯ ОБ УСТРОЙСТВАХ ПЛАВНОГО ПУСКА СЕРИИ SSI, SBI**

Применение устройств плавного пуска оправдано только в механизмах, работающих с постоянной частотой вращения вала электродвигателя, но имеющих тяжелые режимы пуска.

Устройства плавного пуска серии SSI и SBI спроектированны на базе микропроцессора и предназначены для плавного пуска и останова трехфазного электродвигателя с короткозамкнутым ротором.

## 1.1 ОСНОВНЫЕ ФУНКЦИИ

Устройства плавного пуска серии SSI в стандартной комплектации имеют следующий набор функций:

● релейный выход для управления внешним обводным контактором;

напряжением; • использование тиристоров в фазах L1, L2, L3 для управления

- выбор между линейным изменением напряжения и ограничением по току;
- автоматический перезапуск при возникновении ошибки или сбое питания;
- встроенный сетевой протокол Modbus RTU.

Устройство плавного пуска серии SBI в стандартной комплектации имеет следующий набор функций:

- встроенные внутри корпуса обводные реле;
- использование тиристоров в фазах L1, L2, L3 для управления напряжением;
- выбор между линейным изменением напряжения и ограничением по току;
- автоматический перезапуск при возникновении ошибки или сбое питания;
- встроенный сетевой протокол Modbus RTU.

Управление устройством плавного пуска осуществляется тремя способами:

- местное (с панели управления);
- через дискретные входы;
- через интерфейс связи Modbus RTU.

При подборе устройства плавного пуска следует учитывать:

- рабочее напряжение;
- управляющее напряжение;
- номинальные характеристики электродвигателя.

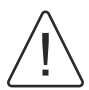

Устройства плавного пуска не применимы в тех механизмах, где требуется регулировать скорость вращения вала электродвигателя и где необходимо поддерживать технологические параметры.

Момент электродвигателя имеет квадратичную зависимость от напряжения, таким образом,пуск электродвигателя не произойдет до тех пор, пока момент нагрузки не станет меньше момента, создаваемого электродвигателем.

## 1.2 ТЕХНИЧЕСКИЕ ХАРАКТЕРИСТИКИ

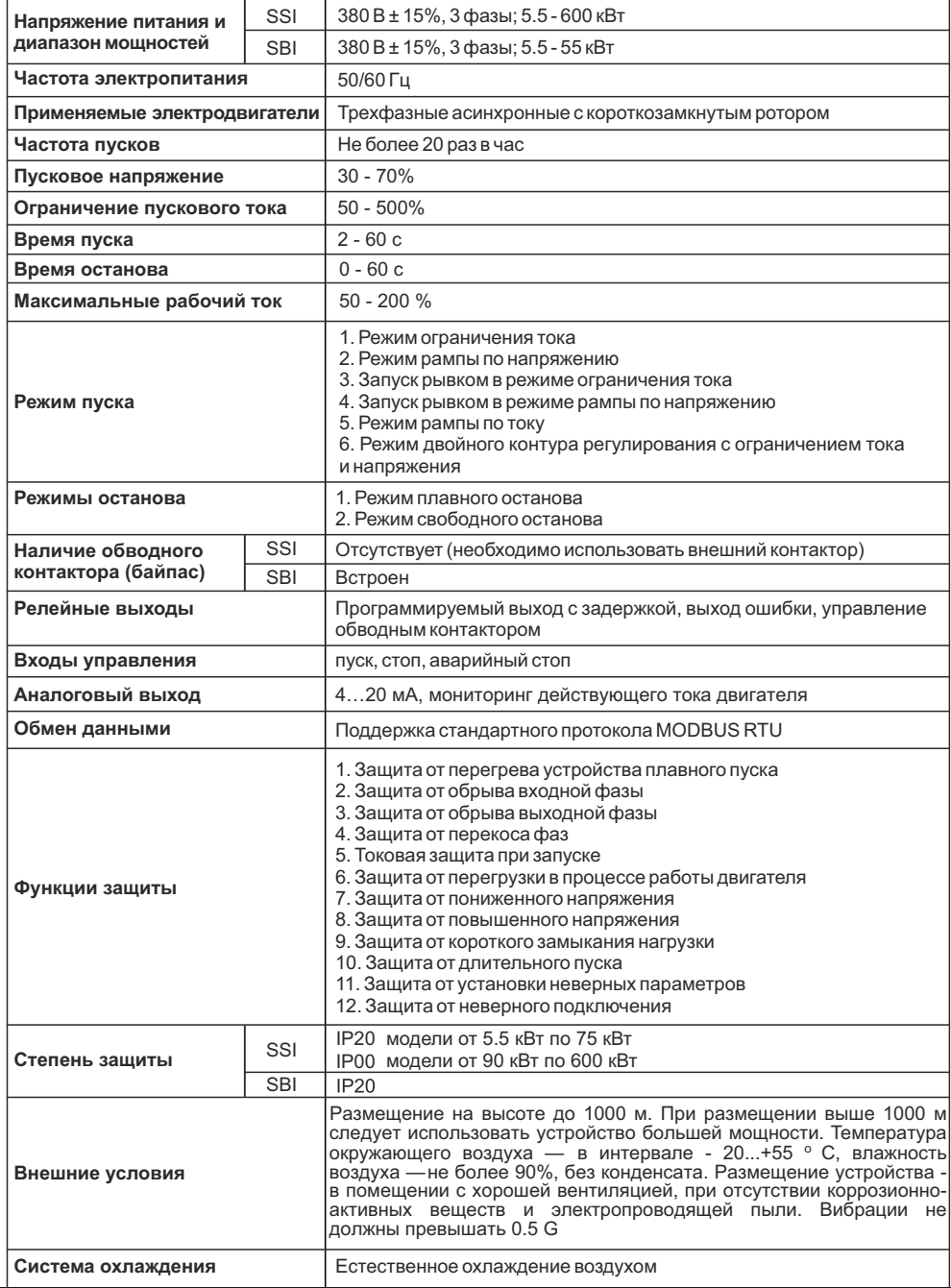

## **2. ОБОЗНАЧЕНИЕ И ПРОВЕРКА ПЕРЕД ПРИМЕНЕНИЕМ**

<span id="page-5-0"></span>Пожалуйста, проверьте устройство до применения на предмет отсутствия внешних повреждений и соответствия обозначения устройства Вашему заказу. Надпись на заводской табличке: например, SSI-5.5/11-04.

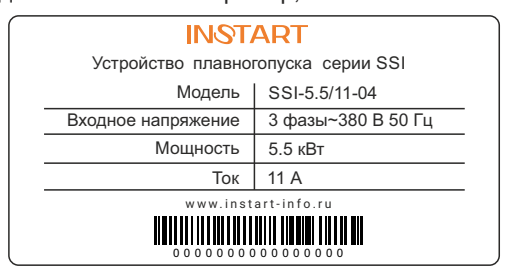

Система обозначения:

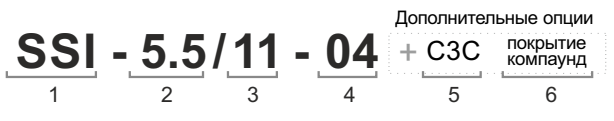

- 1 Серия: SSI, SBI
- 2 Мощность (кВт)
- 3 Ток (А)
- 4 Номинальное напряжение (380 В)
- 5 Дополнительное защитное покрытие плат лаком
- 6 Защитное покрытие плат компаундом

## ВНЕШНИЙ ВИД УСТРОЙСТВ ПЛАВНОГО ПУСКА серии SSI и SBI мощностью от 5.5 до 75 кВт

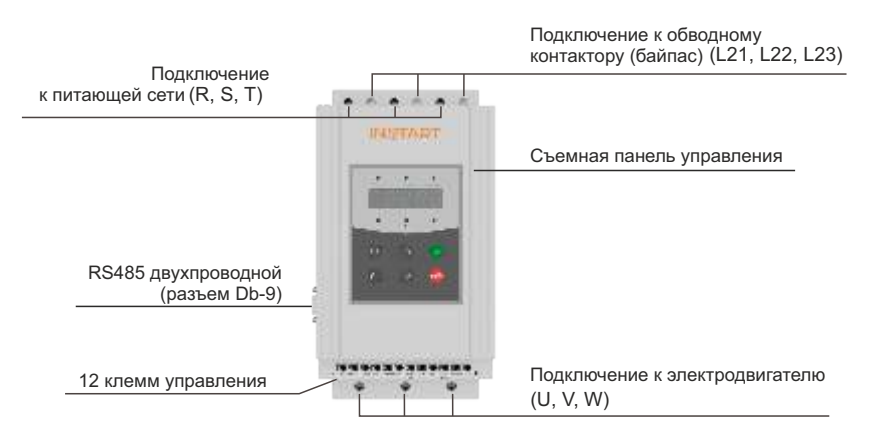

#### <span id="page-6-0"></span>ВНЕШНИЙ ВИД УСТРОЙСТВ ПЛАВНОГО ПУСКА серии SSI мощностью от 90 кВт и выше

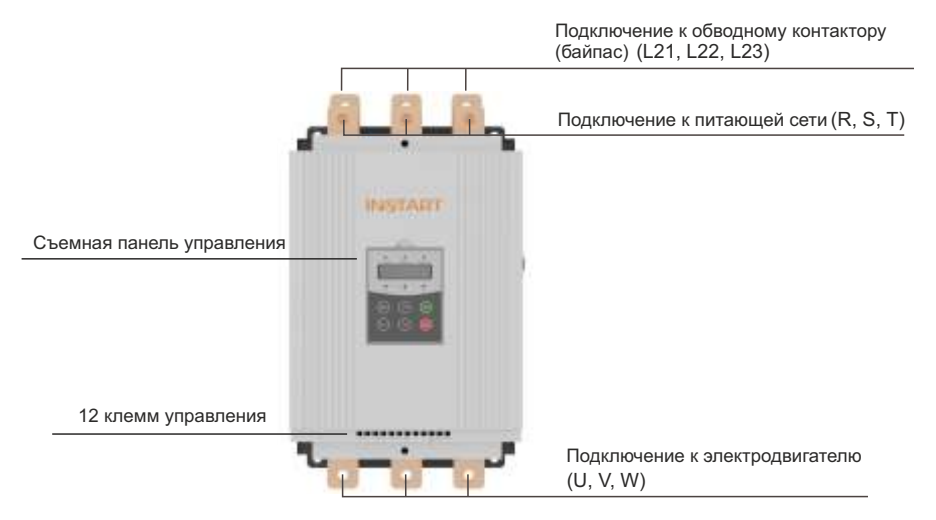

## **3. УСЛОВИЯ ЭКСПЛУАТАЦИИ И ТРЕБОВАНИЯ К МОНТАЖУ**

Для нормальной работы устройства необходимо неукоснительно выполнять требования, изложенные ниже.

## 3.1 ХАРАКТЕРИСТИКИ И ТРЕБОВАНИЯ К УСЛОВИЯМ ЭКСПЛУАТАЦИИ

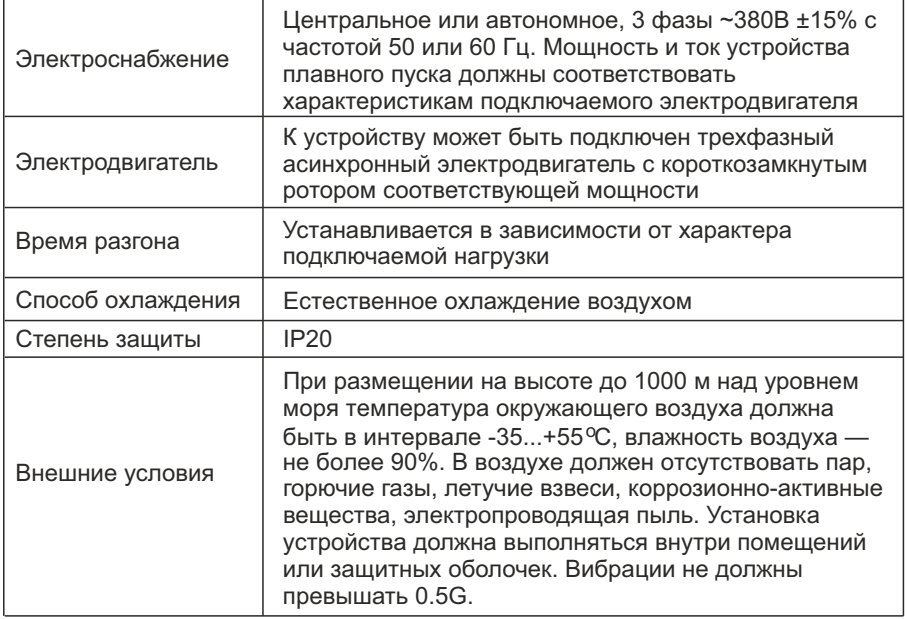

## 3.2 ТРЕБОВАНИЯ К УСТАНОВКЕ

- <span id="page-7-0"></span>џ Размещение устройства: для обеспечения нормальных условий эксплуатации, пожалуйста, монтируйте устройство в вертикальном положении с обеспечением необходимых зазоров вокруг устройства (см. рис. 1).
- џ При монтаже в оболочку убедитесь в обеспечении хорошей вентиляции для достаточного теплоотвода (см. рис. 1).

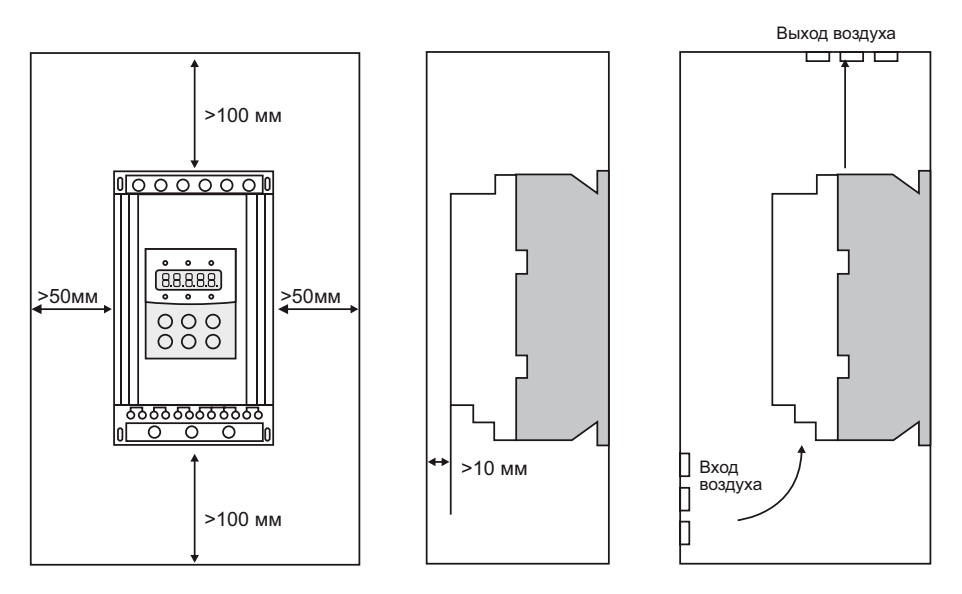

рис. 1

## 3.3 ЭЛЕКТРИЧЕСКИЙ МОНТАЖ

## **Прокладка кабелей. Общие правила**

Кабель электродвигателя следует прокладывать на расстоянии от остальных кабелей. Кабели электродвигателей нескольких приводов можно укладывать параллельно и рядом друг с другом. Кабель электродвигателя, кабель питания и кабели управления рекомендуется прокладывать в разных кабельных лотках. В целях снижения уровня электромагнитных помех, вызванных импульсным характером выходного напряжения привода, не следует прокладывать кабель двигателя параллельно другим кабелям на протяженных участках.

Пересечение кабелей управления и силовых кабелей следует выполнять под углом, как можно более близким к 90°. Не допускается прокладка посторонних кабелей через привод. Кабельные лотки должны иметь хорошую электрическую связь друг с другом и с проводниками заземления. Для улучшения выравнивания потенциала можно использовать системы алюминиевых кабельных лотков.

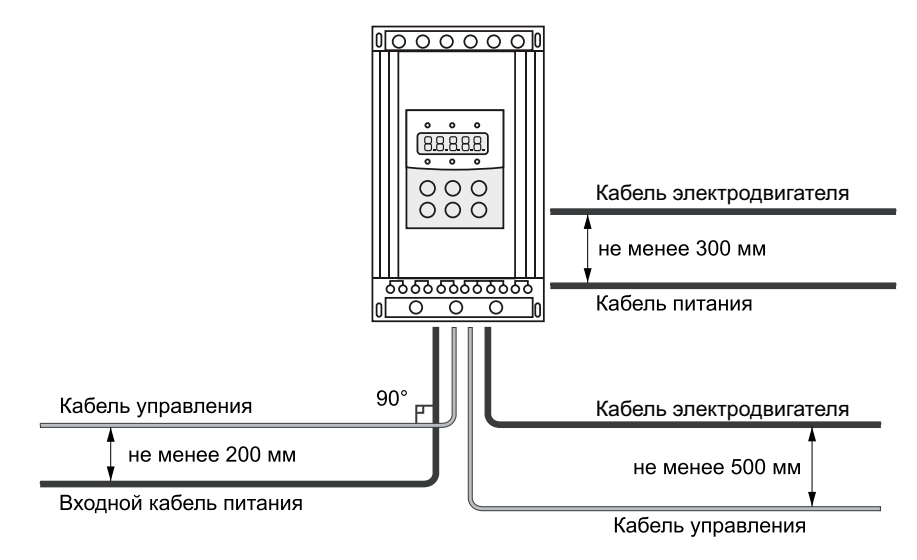

## **Выбор кабелей управления. Экранирование**

Все кабели управления должны быть экранированными. Для аналоговых сигналов следуетиспользовать кабель типа «витая пара» с двойнымэкраном (см. рис. «А» ниже). Каждый сигнал должен быть подключен с помощью отдельной экранированной пары. Не следует использовать один общий провод для разных аналоговых сигналов. Для низковольтных цифровых сигналов лучше всего подходит кабель с двойным экраном, однако можно использовать и кабель типа «витая пара» с одним экраном (рис. «Б»).

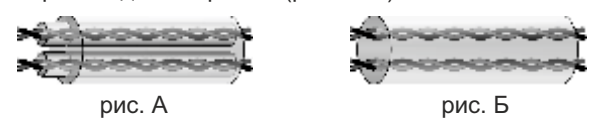

#### **Подключение на шину RS485. Рекомендации по подключению**

- Используйте экранированный кабель, содержащий две витые пары.
- Соедините соответствующие потенциалы (0В).
- Максимальная длина линии 500 метров.
- Максимальная длина ответвления 20 метров.
- Прокладка кабелей: прокладывайте сетевой кабель отдельно от силовых кабелей (по крайней мере, на расстоянии 30 см); если необходимо, выполняйте пересечения под прямыми углами; подключайте экран кабеля к клемме заземления каждого подключаемого прибора.
- Подключите терминаторы линии к каждому из двух концов линии.

#### **Кабель панели управления**

Длина кабеля от привода до панели управления не должна превышать 3 м.

## 3.4 ГАБАРИТНЫЕ И УСТАНОВОЧНЫЕ РАЗМЕРЫ

<span id="page-9-0"></span>Габаритные и установочные размеры устройств плавного пуска серий SSI и SBI мощностью от 5.5 кВт до 55 кВт

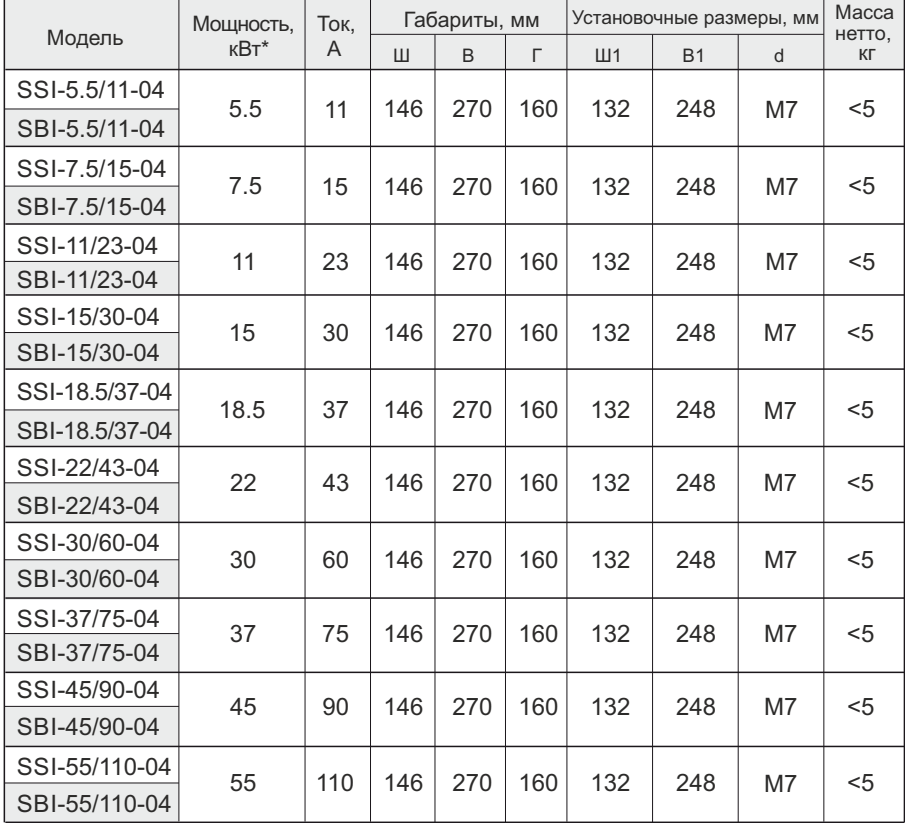

рис. 2

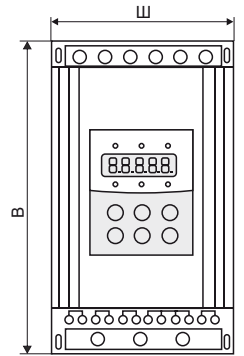

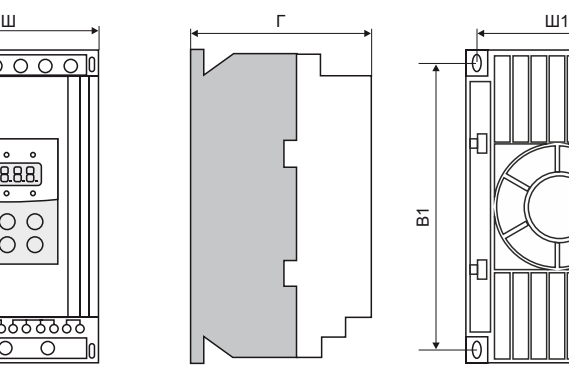

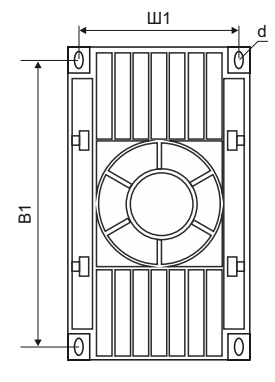

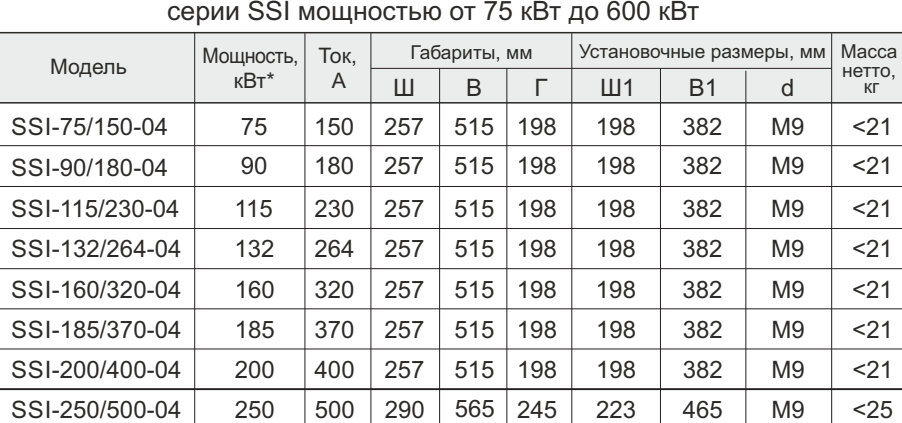

SSI-280/560-04 280 560 290 565 245 223 465 M9 <25 SSI-320/640-04 320 640 290 565 245 223 465 M9 <25

 $SSI-400/800-04$  400 800 330 595 245 250 505 M9  $\leq$ 30 SSI-450/900-04 450 900 330 595 245 250 505 M9  $\leq$  30 SSI-500/1000-04 500 1000 410 665 255 350 547 M9 <42

SSI-355/710-04 355 710 330 595 245 250 505 M9  $\leq$  30

## Габаритные и установочные размеры устройств плавного пуска

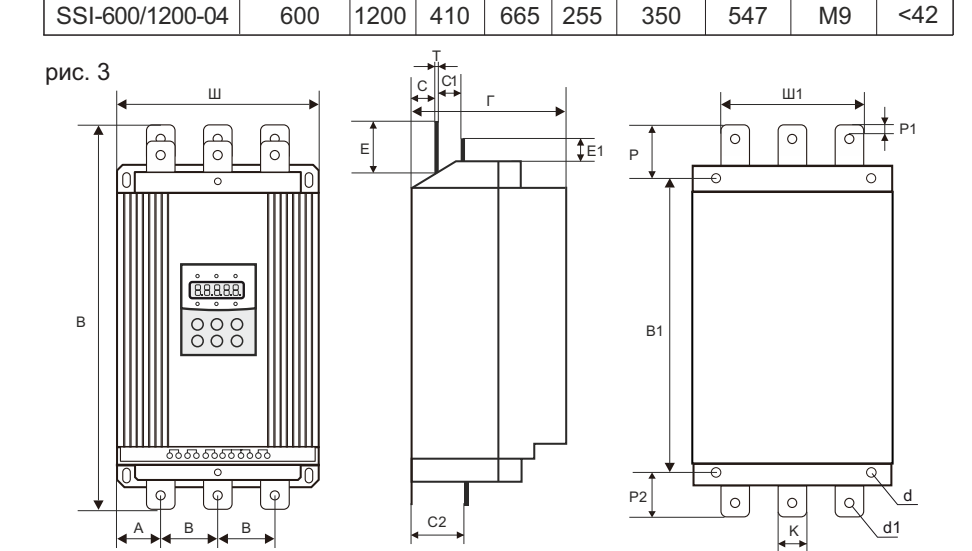

\* Мощность, указанная в таблице, является максимально допустимой номинальной мощностью подключаемого электродвигателя. Номинальная мощность электродвигателя не должна превышать указанное значение.

<span id="page-11-0"></span>Типоразмеры, мм

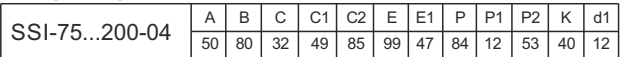

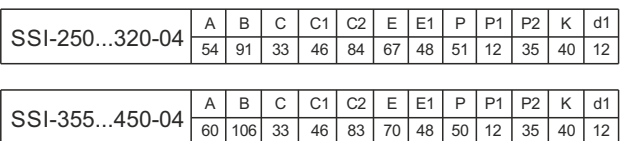

## **4. ВНЕШНИЕ СОЕДИНЕНИЯ**

При эксплуатации устройств серии SSI и SBI используются подключения двух типов:

- коммутации силовой части, включающие в себя: подключение к трехфазной сети, подключение к электродвигателю и подключение к обводному контактору. Автоматический выключатель и обводной контактор (байпас) выбираются в соответствии с номинальным током устройства плавного пуска;
- коммутации внешнего управления, включающие использование двенадцати клемм, в том числе клемм запуска/останова и клемм выходного аналогового сигнала.

## 4.1 КЛЕММЫ УПРАВЛЕНИЯ

Устройства плавного пуска серии SSI

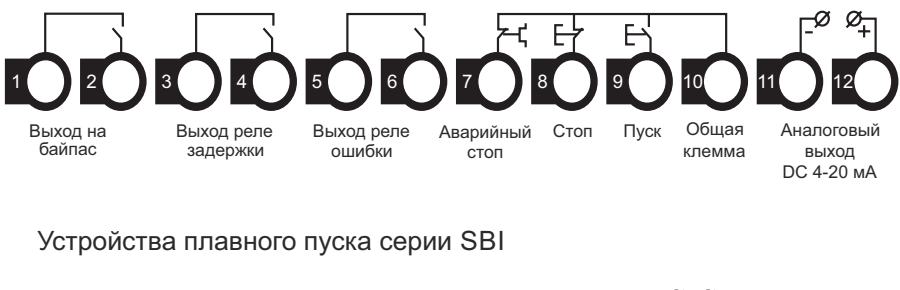

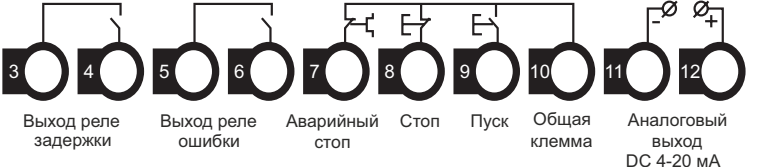

- <span id="page-12-0"></span>• Клеммы 1 и 2 используются для управления обводным контактором (байпасом). Клеммы нормально разомкнуты. Замыкание клемм происходит по окончании разгона электродвигателя. Характеристика клемм:  $~250/400B - 5A$
- Клеммы 3 и 4 являются выходом программируемого реле, режим работы которого устанавливается параметром FP. Задержка сигнала реле устанавливается параметром F4. Клеммы нормально разомкнуты. См. описание п. 5.3 . Характеристика клемм: ~250/400В-5А.
- Клеммы 5 и 6 являются выходом реле ошибки. Они замыкаются в случае возникновения ошибки или при потере питания. При нормальной работе они разомкнуты. Характеристика клемм: ~250/400В-5А.
- џ Клемма 7 используется для мгновенного останова электродвигателя. При нормальной работе клемма должна быть соединена с клеммой 10. При размыкании клемм устройство останавливает электродвигатель и переходит в режим ошибки. Клемма 7 может управляться дополнительными контактами внешних защитных устройств и не используется, если FC присвоено значение «0» (базовая защита).
- џ Клеммы 8, 9 и 10 являются клеммами запуска/останова. Возможно

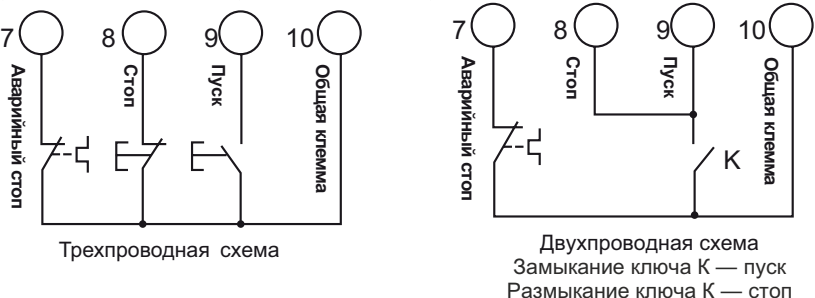

управление работой устройства по двух- и трехпроводной схеме.

џ Клеммы 11 и 12 выводят унифицированный аналоговый сигнал 4 - 20 мA, отражающий текущее значение тока электродвигателя. Ток в 20 мА соответствует максимальному значению измеряемого тока, которое равно четырехратному номинальному току устройства плавного пуска. Значение сопротивления нагрузки выхода не должно превышать 300 Ом.

Примечание:

для предотвращения повреждений устройства убедитесь в правильности подключения клемм.

## 4.2 СХЕМЫ ПОДКЛЮЧЕНИЯ

<span id="page-13-0"></span>Схема подключения с внешним обводным контактором для серии SSI

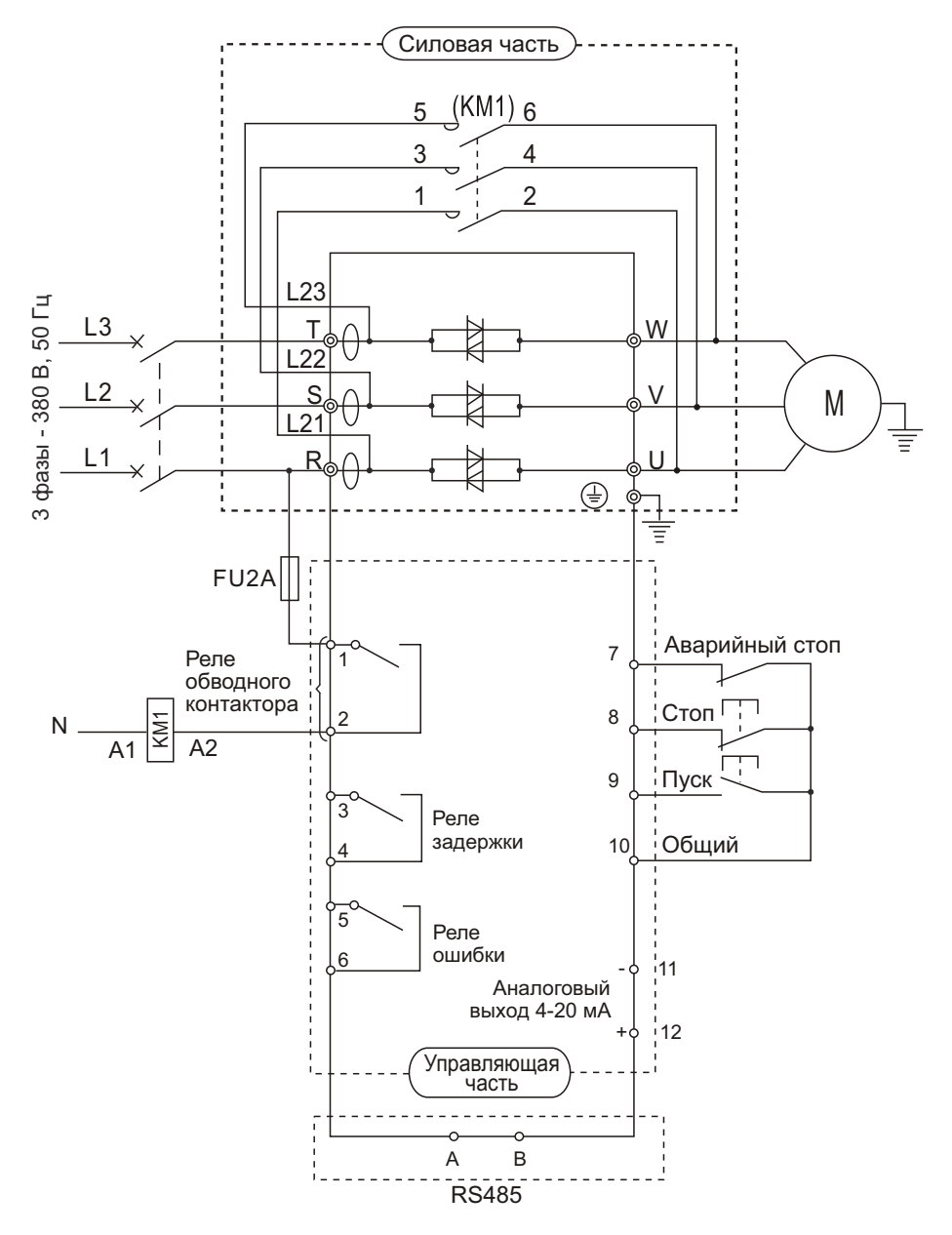

\*Напряжение управляющей цепи клемм 7, 8, 9, 10 +12VDC

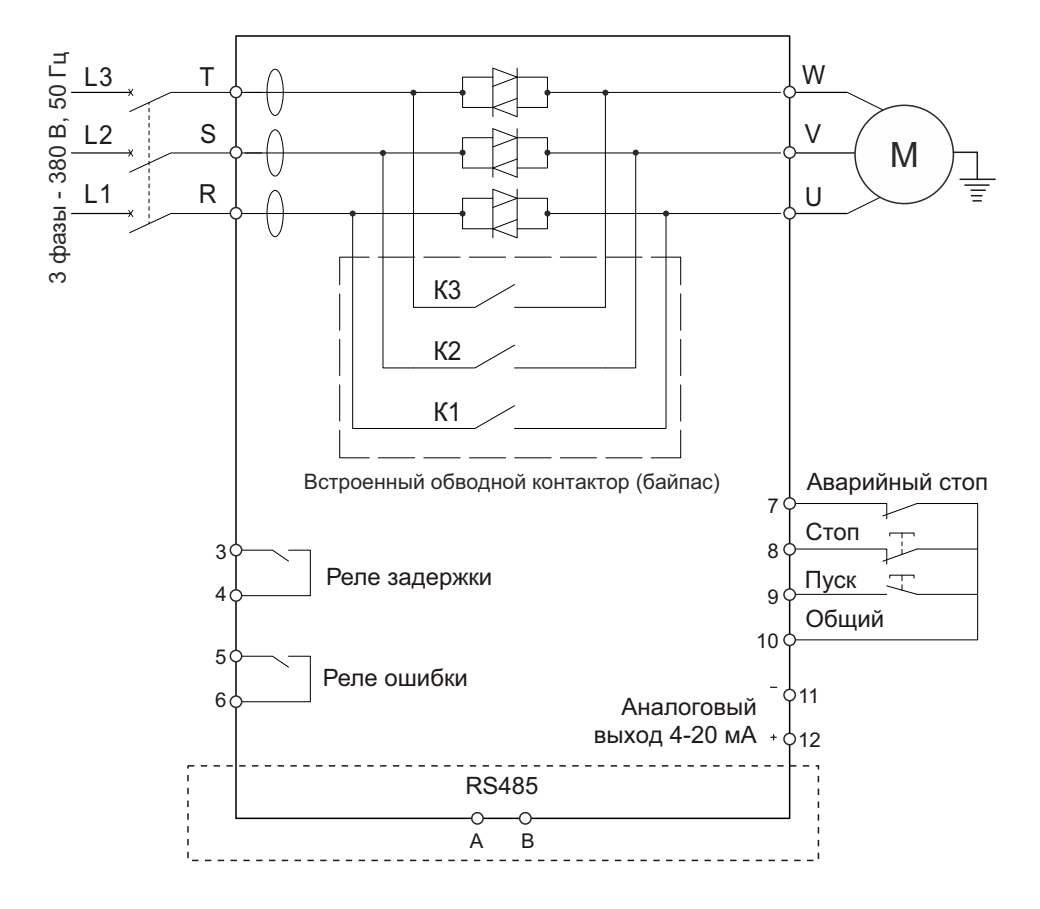

## Схема подключения со встроенным обводным контактором для серии SBI

\*Напряжение управляющей цепи клемм 7, 8, 9, 10 +12VDC

## **5. ПАНЕЛЬ УПРАВЛЕНИЯ И ЕЕ ПРИМЕНЕНИЕ**

<span id="page-15-0"></span>Устройство плавного пуска может находиться в пяти следующих статусах: «Готов», «Работа», «Ошибка», «Останов», «Запуск». Панель управления отображает ток электродвигателя в процессе разгона и останова. В других статусах отображаются меню настройки и помощи.

## 5.1 ПРИМЕНЕНИЕ ПАНЕЛИ И НАСТРОЙКА ПАРАМЕТРОВ

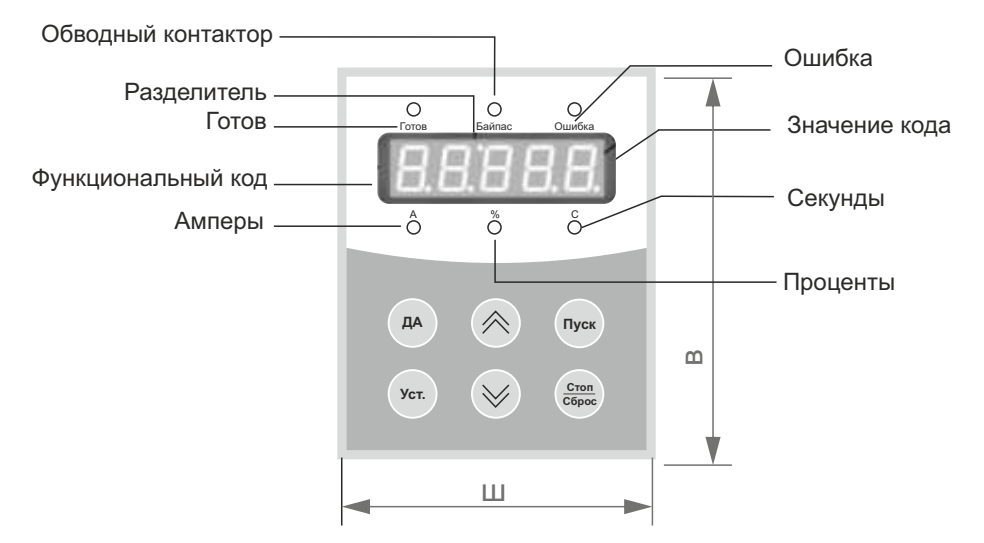

Размеры панели управления, серии SSI и SBI:

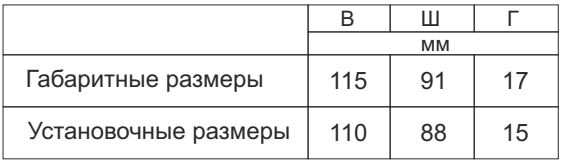

- џ Готовность к работе: кнопку «**Пуск»** можно нажимать только после того, как загорится лампа «Готов» и на дисплее отобразится надпись «*Ready*».
- џ Статус ожидания: когда горит лампа «Готов» или «Ошибка», это означает, что устройство находится в статусе ожидания или остановлено в связи с ошибкой. Если на дисплее отображается «dEXXX», это значит, что активна функция задержки запуска.
- џ Кнопки «**Пуск»** и «**Стоп»** : в процессе разгона на дисплее отображается значение в формате «XXXX», которое равно текущему значению тока электродвигателя. В это время может быть использована только кнопка «**Стоп»** . Лампы «Готов» и «Ошибка» в этот момент не горят и невозможен вход в меню настроек и помощи. В процессе останова электродвигателя на дисплее также отображается текущее значение тока электродвигателя в формате «XXXX».
- џ В этот момент доступна только кнопка «**Пуск» ,** лампы «Готов» и «Ошибка» в этот момент не горят и невозможен вход в меню настроек и помощи. Кнопка «**Стоп»** имеет функцию сброса ошибки.
- џ Кнопка «**Уст»** : при нажатии на кнопку «**Уст»** происходит переход в режим настройки и на дисплее отображается код параметра в формате «FX: XXX». При повторном нажатии кнопки «**Уст»** . происходит переход в режим редактирования параметра, при этом значение редактируемого параметра мигает на дисплее. Для фиксации установленного значения параметра необходимо нажать кнопку «**Да»** . Если параметр не нужно менять, необходимо снова нажать кнопку «**Уст»** , чтобы значение перестало мигать. Для дальнейшей настройки нужно нажать кнопку «**Да»** . Нажатие на кнопку «**Стоп»** приведет к выходу из режима настройки.
- џ Кнопка «**Да»** : нажатие на кнопку «**Да»** приведет к переходу в меню помощи и на дисплее появится значение в формате «HX: XXX». После прочтения меню помощи нужно снова нажать на кнопку «**Да»** либо нажать «**Стоп»** для выхода. Эта кнопка может использоваться не только для подтверждения установленных значений, но также в качестве команды «назад».
- Кнопки «**Вверх»** и «Вниз» (  $\triangle \forall$  ).В режиме настройки эти кнопки используются для перебора параметров, если параметр не мигает на дисплее и для увеличения/уменьшения значения параметра, если параметр мигает. В режиме меню кнопки используются для перебора пунктов меню. Если горит индикаторная лампа «Байпас» и на дисплее отображается значение в формате «AXXX», которое означает действительное значение тока электродвигателя, нажатие кнопок **«Вверх»** и **«Вниз»** позволит вывести на дисплей значения в формате «PXXXX» (текущее значение потребляемой мощности) или HXXXX (коэффициент теплового баланса). Если «HXXXX» примет значение более 100%, появится сообщение об ошибке **Err08** (сработала защита от перегрузки).

## 5.2 ПОЯСНЕНИЯ К УСТАНОВКЕ ПАРАМЕТРОВ

<span id="page-17-0"></span>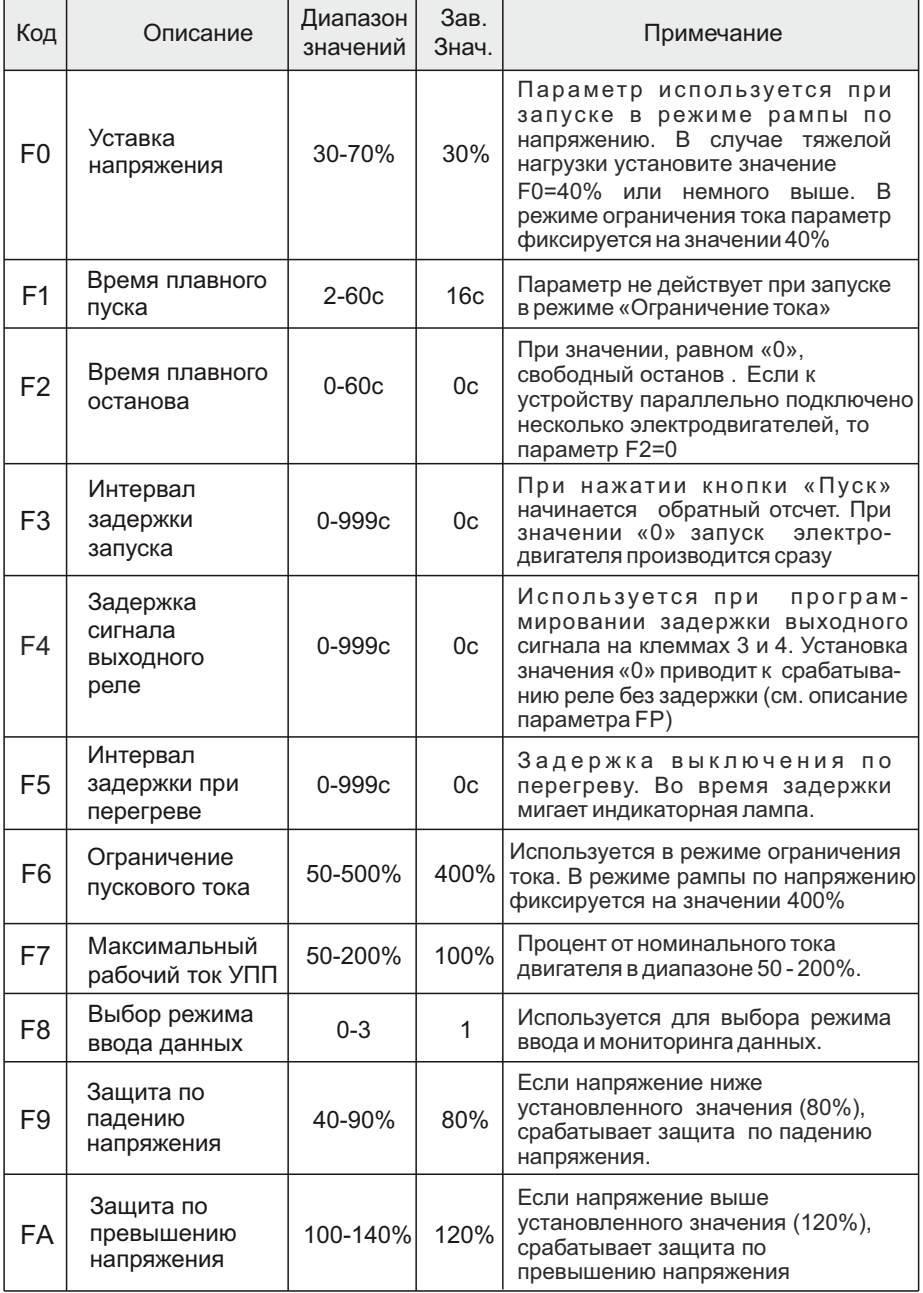

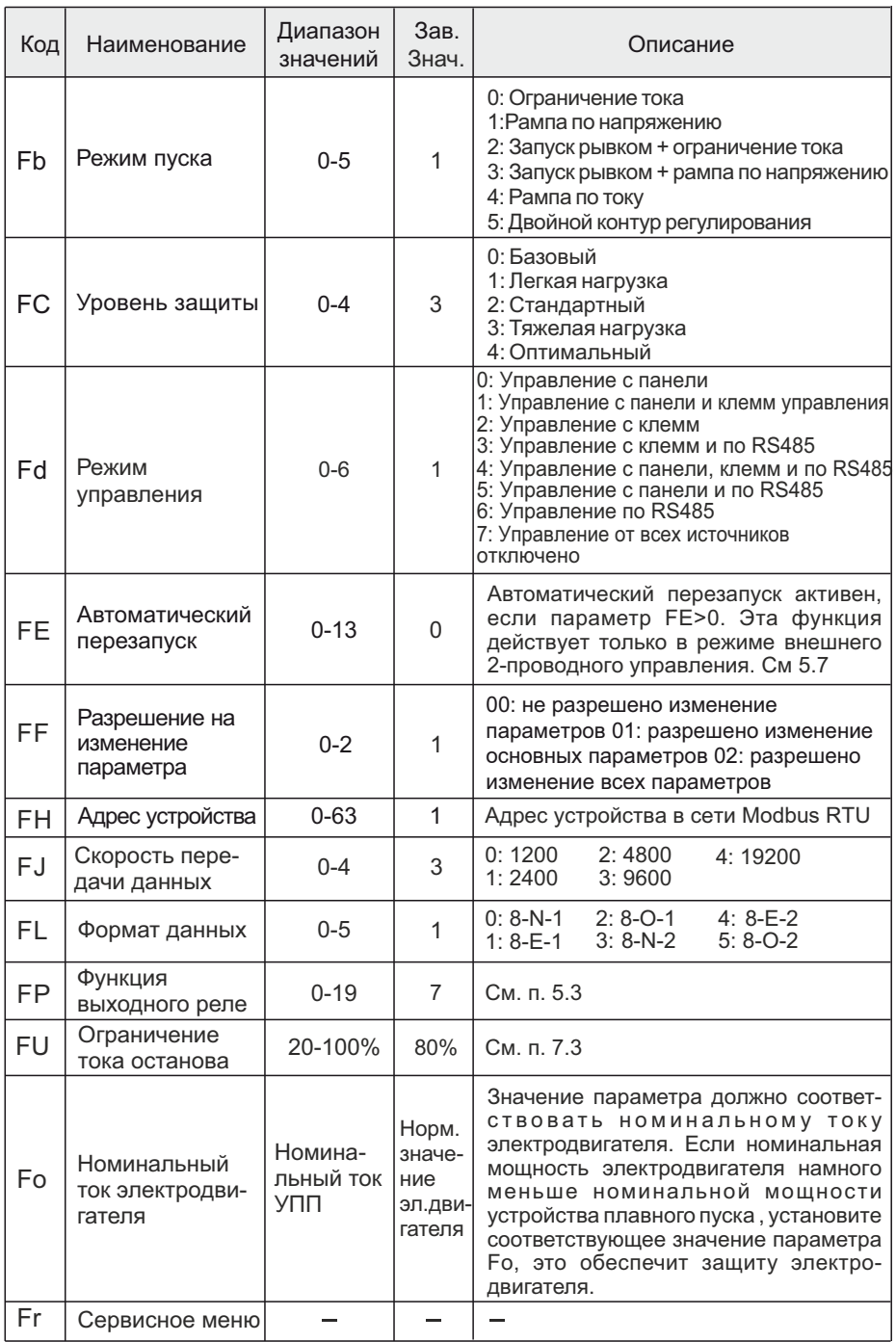

Примечания:

- џ максимальный рабочий ток (код F7) максимальный ток при продолжительной работе электродвигателя на основе установленного значения Fo;
- если в режиме настройки параметров не совершается действий в течение 2 минут, происходит автоматический выход из режима настройки;
- џ в процессе запуска и останова настройка производиться не может;
- для сброса параметров к заводским значениям необходимо перед подачей питания на устройство нажать и удерживать после подачи питания кнопку «Да» в течение 2-3 секунд до появления звукового сигнала;
- џ время плавного запуска F1 можно регулировать только в режиме «Рампа по напряжению» Fb=1;
- время плавного останова задается в параметре F2, при установки F2=0 останов электродвигателя происходит на выбеге, при установки F2˃0 останов электродвигателя происходит от Uном до напряжения F0 за время F2;

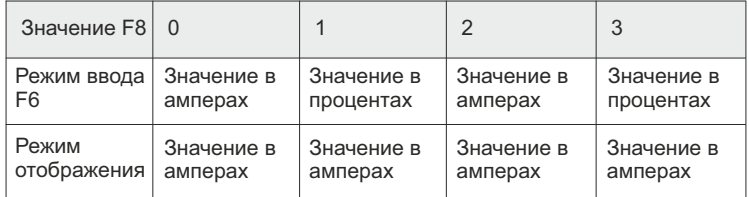

џ выбор режима отображения и ввода данных F8.

## 5.3 ФУНКЦИИ ПРОГРАММИРУЕМОГО ВЫХОДНОГО РЕЛЕ

<span id="page-20-0"></span>Выходное реле может отображать сигналы двух типов: выполнение команд и изменение статуса устройства.

џ Если параметру FP присвоены значения 0-4 (или 10-14), выходное реле отражает выполнение команд следующим образом:

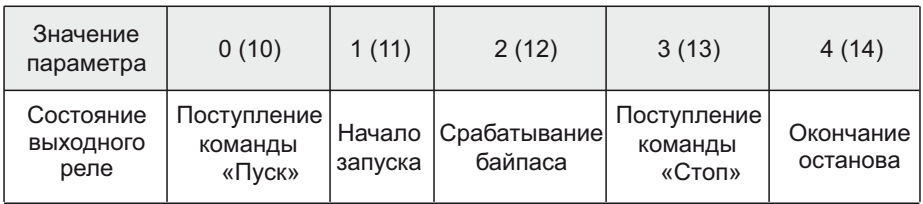

При необходимости задержки сигнала используется параметр F4. Для значений 0-4 состояние выходного реле НО. Для значений 10-14 состояние выходного реле НЗ.

• Если параметру FP присвоены значения 5-9 (или 15-19), выходное реле отражает статус устройства следующим образом:

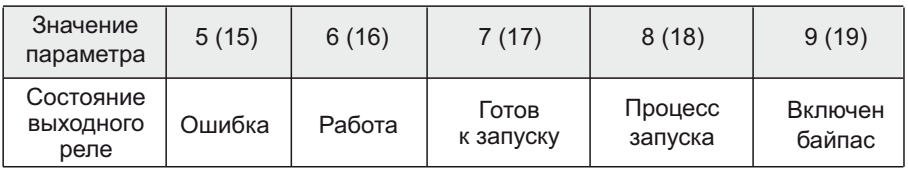

- Для значений 5-9 состояние выходного реле НО.
- Для значений 15-19 состояние выходного реле НЗ.
- В случае отражения статуса работы программируемым реле использование параметра задержки F4 не имеет смысла и не используется.
- По умолчанию параметр FP имеет значение «7», отражающее состояние готовности устройства к запуску электродвигателя.
- џ Когда параметр FP имеет значение «5», клеммы реле 3 и 4 срабатывают при ошибках, связанных с электродвигателем, таких как Err05, Err06, Err07, Err08, Err12. При этом функции клемм 5 и 6 (выход реле ошибки) остаются неизменными.
- џ При значениях параметра FP>9 программируемое реле переходит в нормально-закрытый режим и выходной сигнал инвертируется.

## 5.4 РЕЖИМЫ УПРАВЛЕНИЯ

#### <span id="page-21-0"></span>Параметр Fd определяет способ управления запуском:

- 0: Управление с панели
- 1: Управление с панели и клеммуправления
- 2: Управление с клемм
- 3: Управление с клемм и по RS485
- 4: Управление с панели, клемм и по RS485
- 5: Управление с панели и по RS485
- 6: Управление по RS485
- 7: Управление от всех источников отключено

Примечание:

џ При управлении с клемм должны быть использованы нормально-замкнутые кнопки между клеммами 7, 8 и клеммой 10, в противном случае устройство плавного пуска не запустит электродвигатель и покажет ошибку Err01.

## 5.5 ИНФОРМАЦИОННОЕ МЕНЮ

Если устройство не находится в режиме запуска, останова или настройки параметров, нажатие на кнопку «**Да»** приведет к переходу в меню помощи. Нажатие на кнопки «Вверх» и «Вниз» позволяет перелистывать сообщения меню помощи. Повторное нажатие на кнопку «**Да»** или нажатие на кнопку «**Стоп»** приведет к выходу из меню помощи.

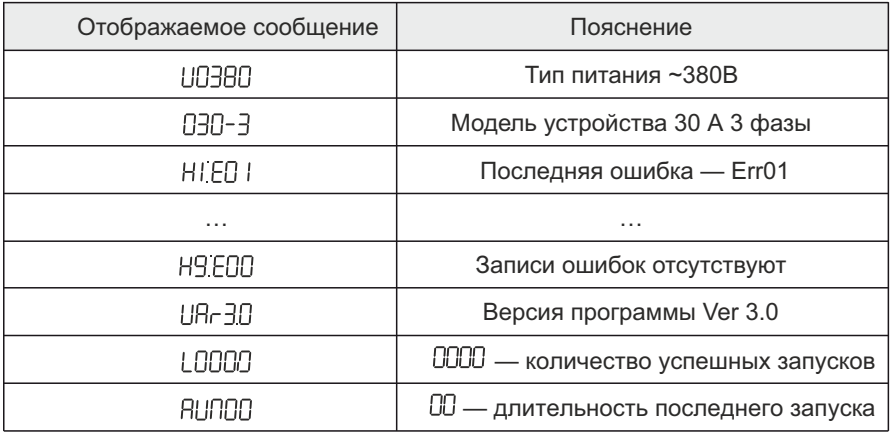

Примечание:

ячейки Н1...Н9 сохраняют в памяти 9 последних ошибок.

## <span id="page-22-0"></span>5.6 МЕТОД ПРОВЕРКИ ФУНКЦИОНИРОВАНИЯ УСТРОЙСТВА ПЛАВНОГО ПУСКА БЕЗ ЭЛЕКТРОДВИГАТЕЛЯ

Монтажник или конечный потребитель, не имеющие в наличии электродвигателя для теста, могут протестировать свою систему на работоспособность, подключив три лампы накаливания от 100 Вт до 200 Вт по схеме «звезда». Нужно учесть, что выходной ток будет очень мал, и УПП будет

выходить в ошибку Err05: «Потеря выходной<br>фазы» и и останавливаться, поэтому останавливаться. необходимо изменить параметр FС в 0 (уровень защиты) УПП перестанет выходить в запуска УПП лампы<br>ны начать постепенно накаливания должны начать постепенно разгораться; после выхода ламп на полную мощность УПП должно переключить питание нагрузки через байпасный контактор.

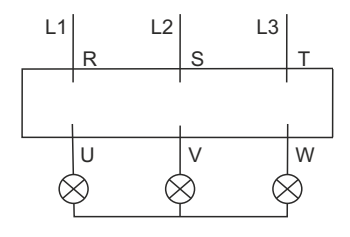

### 5.7 АВТОМАТИЧЕСКИЙ ПЕРЕЗАПУСК

Для автоматического перезапуска необходимо перевести устройство плавного пуска в режим управления Fd – управление с клемм, подключить пульт управления по двухпроводной схеме и установить функциональный код Fe˃0.

#### $FF = 1-9$

Значение от 1 до 9 определяет количество автоматических перезапусков. При сбое сетевого питания и его восстановления на панели управления УПП начнет мигать сообщение "Ready", включится внутренний таймер задержки и устройство автоматически запустится через 60 секунд. В этом режиме НЕЛЬЗЯ остановить двигатель с помощью снятия сигнала с клеммы «Пуск» или нажатием кнопки «Стоп» на панели управления, только снятием питающего напряжения. Каждое выключение и включение питания будет приводить к автоматическому перезапуску с задержкой 60 сек.. Значение параметра F5 не влияет на время задержки перед включением.

#### $FE = 10$

При значении FE=10 управление запуском/остановом производится с внешних клемм. При подаче питания и активном сигнале на клемме «Пуск» будет произведен запуск электродвигателя. При подаче команды «Стоп» УПП останавливает электродвигатель и переходит в режим «Задержки на включение». Задержка на включение устанавливается в параметре F5. По истечении этого времени на УПП снова можно подавать команду «Пуск».

#### $FF = 11$

При значении FE=11 управление запуском/остановом производится с внешних клемм. При подаче питания и активном сигнале на клемме «Пуск» электродвигатель не запустится, только после подачи команды «Стоп» можно будет запустить электродвигатель. При подаче команды «Стоп» УПП останавливает электродвигатель и переходит в режим «Задержка на включение». Задержка на включение устанавливается в параметре F5. По истечении этого времени на УПП снова можно подавать команду «Пуск».

#### <span id="page-23-0"></span> $FF = 12$

При значении FE=12 управление запуском/остановом производится с внешних клемм. При подаче питания и активном сигнале на клемме «Пуск» будет произведен запуск электродвигателя. При подаче команды «Стоп» УПП останавливает электродвигатель и переходит в режим «Задержка на включение». Задержка на включение устанавливается в параметре F5. По истечении этого времени на УПП можно снова подавать команду «Пуск». При останове вследствие ошибки автоматический перезапуск будет отключен до момента устранения и сброса ошибки.

#### $FF = 13$

При значении FE=13 управление запуском/остановом производится с внешних клемм. При подаче команды «Стоп» УПП останавливает электродвигатель и переходит в режим «Задержка на включение». Задержка на включение устанавливается в параметре F5. По истечении этого времени на УПП снова можно подавать команду «Пуск». Если электродвигатель на момент отключения питания вращался, то при включении питания он будет автоматически запущен.

## **6. ФУНКЦИИ ЗАЩИТЫ И ИХ ПРИМЕНЕНИЕ**

## 6.1 ПАРАМЕТРЫ ФУНКЦИЙ ЗАЩИТЫ

- џ Функции защиты позволяют обеспечить в процессе работы защиту устройства плавного пуска и электродвигателя. Пожалуйста, выбирайте значения параметров защиты в соответствии с Вашими условиями.
- Защита от перегрева: если температура внутри устройства плавного пуска повышается до 90 °С  $\pm$  5 °С, устройство отключается по защите от перегрева. Зашита отключается при понижении температуры до 60 °С.
- Обрыв входной фазы: задержка срабатывания <3 с.
- џ Обрыв выходной фазы: задержка срабатывания <3 с.
- џ Перекос фаз: задержка срабатывания <3 с. Защита срабатывает при разнице токов по фазам более чем на 50% ± 10%.
- Токовая защита при запуске: время срабатывания токовой защиты при запуске при пятикратном превышении тока устанавливается параметром FC; параметры указаны в п. 6.2.
- Защита от перегрузки в процессе работы: устройство реализует тепловую защиту электродвигателя. Защита определяется максимальным рабочим током электродвигателя (устанавливается параметром F7), время срабатывания защиты — в соответствии с установленным параметром FC и диаграммой 6.2.
- Защита от пониженного напряжения: при падении напряжения до 40% от величины номинального значения защита срабатывает менее чем через 0,5 с, а при падении напряжения до 80% от номинального значения защита срабатывает менее чем через 3 с.
- џ Защита от повышенного напряжения: при повышении напряжения до 120% от номинального значения защита срабатывает менее чем через 3 с, а при повышении напряжения до 140% и выше защита срабатывает менее чем через 0,5 с.
- Защита от короткого замыкания нагрузки: время срабатывания менее 0,1 с.

## 6.2 КЛАССЫ ЗАЩИТЫ И ИХ ОПИСАНИЕ

<span id="page-24-0"></span>В соответствии с условиями эксплуатации, устройства плавного пуска имеют четыре уровня защиты:

- 1. базовая;
- 2. для легких нагрузок;
- 3. стандартная;
- 4. для тяжелых нагрузок;
- 5. оптимальная.

Базовая защита:

- защита от перегрева;
- защита от потери входной фазы во время запуска;
- не активна функция аварийного останова;

Примечание: базовая защита применяется, когда вероятность аварий в процессе работы минимальная или аварийный останов не целесообразен (например, пожарный насос).

Защита для легких, стандартных и тяжелых нагрузок:

- защита от перегрева устройства плавного пуска;
- защита от обрыва входной фазы;
- защита от обрыва выходной фазы;
- защита от перекоса фаз;
- токовая защита при запуске;
- защита от перегрузки в процессе работы двигателя;
- защита от пониженного напряжения;
- защита от повышенного напряжения;
- защита от короткого замыкания нагрузки;
- защита от длительного пуска.

Примечание: стандартная защита и защита для тяжелых нагрузок реализуют все доступные защиты. Разница заключается только в уровне защиты от перегрузки и защиты по току (см. диаграмму 6.2).

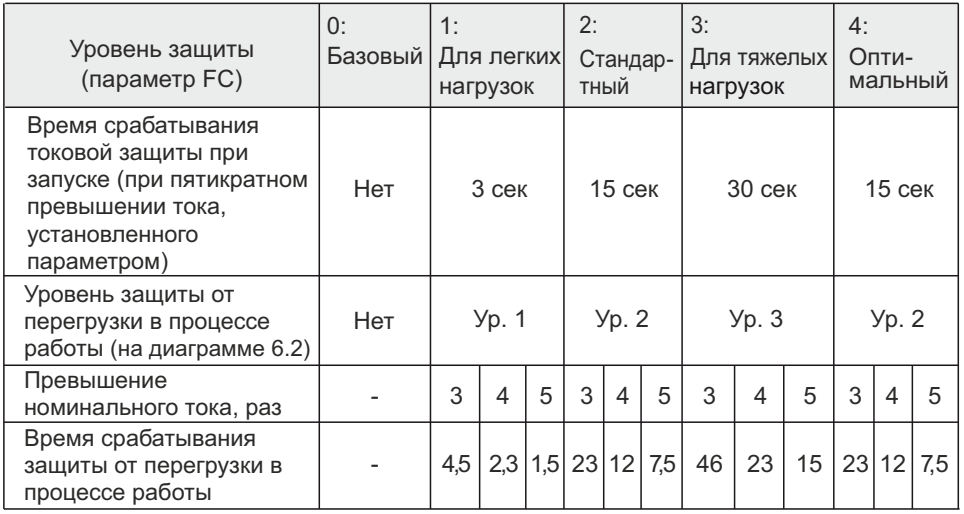

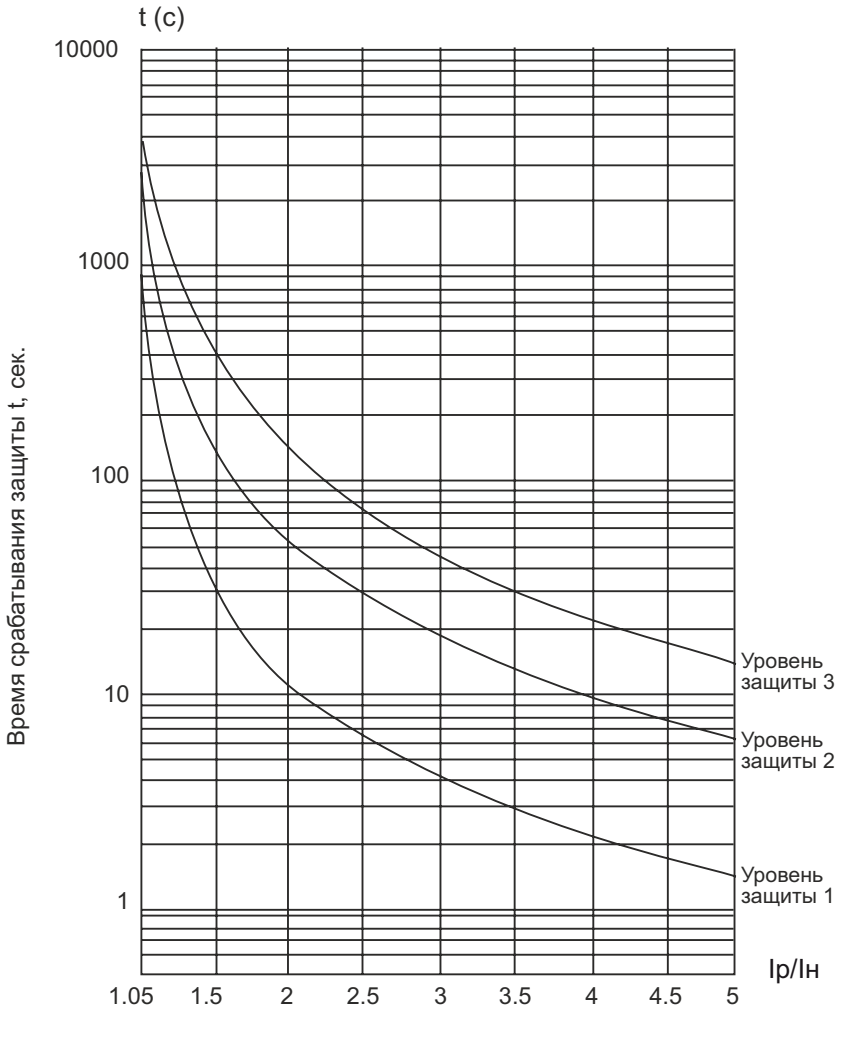

Диаграмма 6.2

Графики тепловой защиты электродвигателя (время срабатывания защиты от перегрузки):

Iн – номинальный ток электродвигателя;

Iр – рабочий ток электродвигателя.

Примечания:

- џ значение параметра Fо должно соответствовать номинальному току, указанному на шильде электродвигателя;
- значение параметра Fo не должно быть менее 20% от номинального тока устройства плавного пуска, в противном случае тепловая защита не будет функционировать из-за превышения допусков.

## **7. ТЕСТОВЫЙ ЗАПУСК И ПРИМЕНЕНИЕ**

<span id="page-26-0"></span>Перед первым применением проверьте следующее:

- 1. соответствие номинального тока устройства плавного пуска току электродвигателя;
- 2. состояние обмоток электродвигателя;<br>3. правильность соединения силового ко
- 3. правильность соединения силового контура и цепей управления;
- 4. затяжку винтов на всех клеммах.

## 7.1 ПОДКЛЮЧЕНИЕ ПИТАНИЯ И ПОДГОТОВКА К ЗАПУСКУ

- џ **После подключения питания не снимайте корпус с устройства это опасно!**
- После подключения питания на дисплее должна появиться надпись «Ready» и загореться лампа «Готов». После этого устройство готово к работе.
	- Перейдите в параметр Fо и введите значение номинального тока электродвигателя, которое указано на заводской табличке.
	- Во время тестового запуска убедитесь в правильном направлении вращения мотора. Для остановки электродвигателя используйте кнопку «**Стоп»** .
	- џ Если электродвигатель плохо запускается, убедитесь в правильности выбора режима запуска. Подробное описание режимов запуска приведено в п. 7.2
	- Если крутящий момент в процессе запуска не достаточен, в режиме рампы по напряжению следует увеличить напряжение, а в режиме ограничения тока — установленный ток.
	- Никогда не вскрывайте устройство, если оно подключено к сети.
	- В случае появления постороннего шума, запаха или дыма немедленно отключите питание и проверьте возможную причину проблем.
	- Если в процессе запуска или работы загорелась лампа «Ошибка» и на дисплее появилась надпись «Err××», посмотрите описание ошибки для определения причин ее возникновения.
	- Устраните неисправность.
	- џ Нажмите кнопку «**Стоп»** на панели управления или внешнюю кнопку «Стоп» для сброса ошибки.

#### Примечание:

если температура окружающей среды была ниже -30 °С, то до начала эксплуатации устройство плавного пуска необходимо прогреть при комнатной температуре в течение 30 минут.

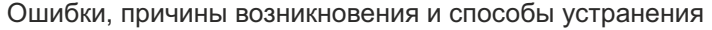

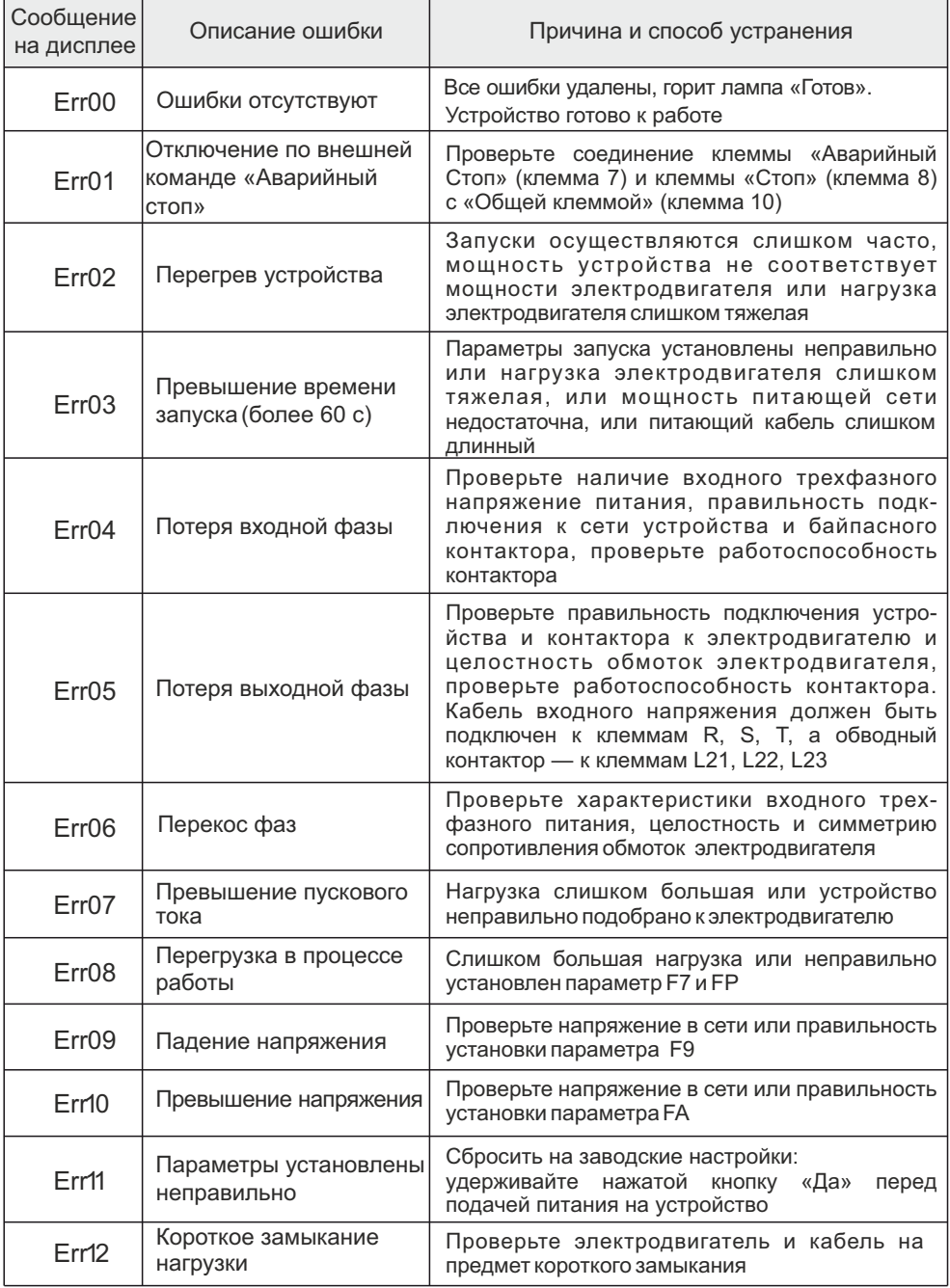

<span id="page-28-0"></span>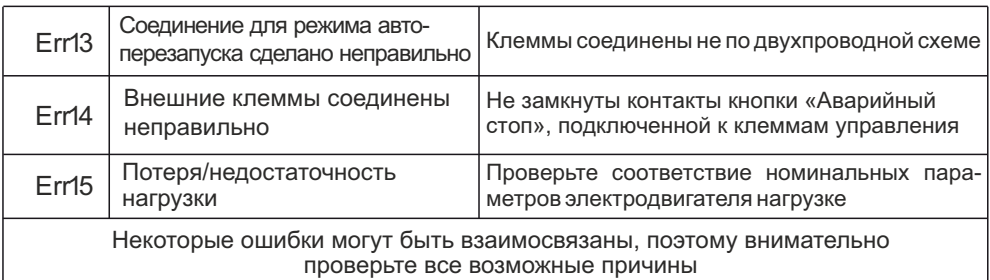

Примечание:

в случае успешного запуска должна загореться лампа «Байпас», что означает подачу замыкающего сигнала на контактор. Если при этом электродвигатель не вращается, проверьте правильность соединения контактора.

## 7.2 РЕЖИМЫ ЗАПУСКА И ИХ ПРИМЕНЕНИЕ

Существует шесть режимов запуска, которые могут быть выбраны пользователем в зависимости от характера нагрузки.

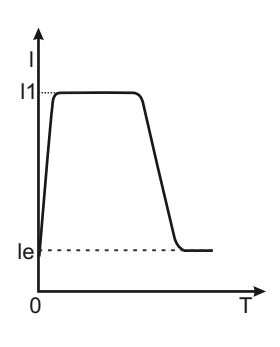

7.2.1 Запуск в режиме ограничения тока

Режим ограничения тока действителен, если параметру Fb присвоено значение «0». На диаграмме показана функция изменения тока электродвигателя в режиме ограничения тока. I1 это установленное значение ограничения пускового тока. При запуске напряжение быстро нарастает до тех пор, пока ток не достигнет значения ограничения пускового тока I1. После этого, по мере разгона мотора, выходное напряжение растет, поддерживая ток на максимальном значении. По завершении разгона обеспечивается резкий сброс тока до номинального значения Ie и производится включение байпаса.

Примечание:

ток может не достигать максимального значения при легкой нагрузке или если установлено слишком высокое значение I1. Режим используется, если максимальный ток лимитирован.

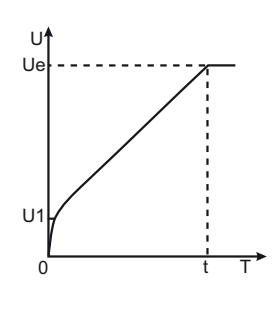

#### 7.2.2 Запуск в режиме рампы по напряжению

процесс запуска завершается. Режим действителен, если параметру Fb присвоено значение «1». На диаграмме представлена динамика изменения напряжения в процессе запуска. При пуске, если ток электродвигателя не превышает 400% от номинального значения, выходное напряжение быстро возрастает до значения U1. Далее напряжение плавно повышается до номинального значения (Ue), двигатель плавно разгоняется до номинальной скорости. Затем производится включение байпасного контактора и

Время разгона «t» установлено эмпирически, исходя из работы устройства плавного пуска со стандартной нагрузкой. При плавном разгоне электродвигателя устройство плавного пуска контролирует не время «t», а выходное напряжение, обеспечивая плавный рост скорости электродвигателя. Поэтому при легкой нагрузке время разгона может быть короче установленного времени плавного пуска при сохранении требуемой плавности пуска. Режим рампы по напряжению является режимом, используемым по умолчанию, он применяется в случаях, когда требуется обеспечить высокую плавность запуска при отсутствии ограничений по току. Примечание:

«t» — это время, автоматически определяемое исходя из характера нагрузки.

При легких нагрузках оно может быть меньше, чем установленное время плавного пуска. Этот режим применяется, когда важен плавный набор оборотов электродвигателя.

#### 7.2.3 Режим запуска рывком

Режим запуска рывком действует, если Fb имеет значения «2» или «3».

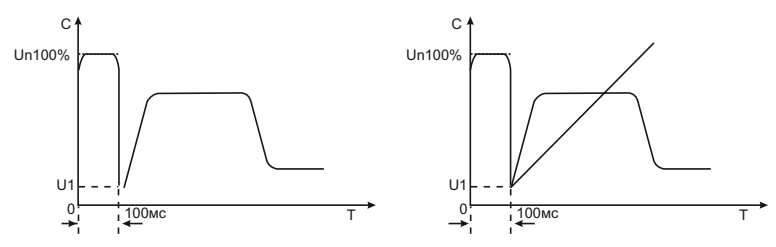

На диаграммах представлена динамика изменения выходного напряжения. Этот режим используется в том случае, если начального момента недостаточно для преодоления статического трения скольжения во время запуска. Для этого напряжение резко повышается до номинального на короткое время в самом начале запуска. Далее пуск производится в режиме ограничения тока или в режиме рампы по напряжению.

Примечание:

поскольку режим запуска рывком приводит к высоким токовым перегрузкам электродвигателя, в случае, если электродвигатель может запускаться в режиме рампы по напряжению или ограничения тока, использование этих режимов — предпочтительнее.

<span id="page-30-0"></span>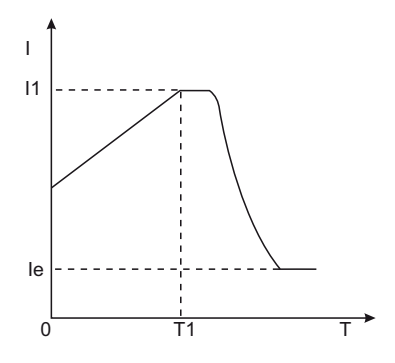

7.2.4 Запуск в режиме рампы по току

Режим действителен, если параметру Fb присвоено значение «4».

Динамика изменения тока показана на диаграмме. Максимальное значение тока I1 в этом режиме ограничивается значением параметра F3. Время пуска T1 определяется параметром F1. Режим используется для быстрого разгона в течение ограниченного времени, применяется для разгона двухполюсных электродвигателей и позволяет снизить время разгона.

7.2.5 Режим запуска с двойным контуром регулирования

Режим действителен, если параметру Fb присвоено значение «5».

В этом случае одновременно применяется регулирование в режимах рампы по напряжению и ограничения тока. Динамика изменения выходного напряжения различна для разных электродвигателей и видов нагрузки. Режим используется, когда требуется плавный набор оборотов электродвигателя при токовых ограничениях.

## 7.3 РЕЖИМ ПЛАВНОГО ОСТАНОВА И ЕГО ПРИМЕНЕНИЕ

Устройство может работать в режимах плавного и свободного останова.

#### 7.3.1 Режим плавного останова

Режим плавного останова действителен, если значение параметра F2 отличн от 0.

Режим плавного останова активируется только для инерционных нагрузок; если оценочные значения момента инерции меньше 20%, то режим плавного останова не активируется. Торможение инерционных нагрузок происходит путем снижения напряжения за время F2 от номинального напряжения до напряжения, установленного в параметре F0.

## 7.3.2 Режим свободного останова

Режим действует при параметре F2 равном 0.

В этом режиме для останова электродвигателя устройство плавного пуска отключает байпас и запрещает открытие тиристорных ключей после получения команды на останов. Электродвигатель останавливается на свободном выбеге по инерции. Если плавный останов не требуется, рекомендуется применение свободного останова, т.к. этот режим продлевает ресурс устройства плавного пуска. В этом режиме запрещен мгновенный запуск, что предотвращает токовые перегрузки в процессе эксплуатации. В случае, если одно устройство плавного пуска используется для пуска двух электродвигателей одновременно, обязательно использование режима свободного останова.

## 7.4. СПЕЦИАЛЬНОЕ ПРИМЕНЕНИЕ

- <span id="page-31-0"></span>џ **Параллельный запуск нескольких электродвигателей:** если совокупная мощность нескольких электродвигателей менее 80% от номинальной мощности устройства плавного пуска, электродвигатели могут быть присоединены к устройству параллельно. При этом необходимо дополнительно обеспечить каждый электродвигатель устройством тепловой защиты.
- џ **Использование устройств защиты от импульсных перенапряжений (УЗИП):** рекомендуется установка устройств защиты от импульсных перенапряжений в случаях риска воздействия грозовыми разрядами или иными факторами, такими как перенапряжение в сети, броски тока и т.п. Детали использования см. в руководстве по применению УЗИП.
- џ **Реле напряжения (РН):** в процессе плавного запуска электродвигателя защита УПП от повышенного и пониженного напряжения не активна. Для предотвращения аварийных ситуаций рекомендуется установка реле напряжения (рекомендуемая уставка напряжения — 380±20%).

#### **Внимание!**

Пусковой момент, развиваемый электродвигателем пропорционально квадрату пуска тока, ограниченного за счет применения устройства плавного пуска:

Мп = Мн.п \* (Iп / Iн.п)², где:

Мп — пусковой момент,

Мн.п — номинальный пусковой момент,

Iп — пусковой ток, ограниченный за счет применения УПП,

Iн.п — номинальный пусковой ток при прямом пуске электродвигателя.

Отсюда следует, что при использовании устройства плавного пуска необходимо устанавливать такое значение пускового тока (параметр F6), при котором пусковой момент будет превышать момент нагрузки. Если в процессе разгона момент на валу электродвигателя окажется меньше момента нагрузки, механизм не разгонится до номинальной скорости.

## **8. КОММУНИКАЦИОННЫЙ ПРОТОКОЛ MODBUS RTU**

8.1 ИНТЕРФЕЙС ОБМЕНА ДАННЫМИ

Разъем DB-9 включает в себя двухпроводной интерфейс RS485.

DB-9 2 - A (RS485+) 3 - B (RS485-) 5 - GND 1; 4; 6; 7; 8; 9 не используются

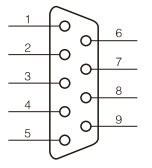

Прежде чем подключаться по протоколу связи RS485, Вы должны установить адрес устройства плавного пуска, скорость обмена данными, формат данных.

FH — адрес устройства Диапазон установки: 00-63 Заводская установка:01

Когда адрес связи в Master-устройстве установлен в 0, это широковещательный адрес, все Slave-устройства на шине Modbus будут принимать пакеты данных, но отвечать на них не будут. Обратите внимание, что адрес Slave-устройства не может быть установлен в 0.

Адрес связи плавного пуска уникален в сети связи, которая является основой для двухточечной связи между хостом и устройством плавного пуска.

FJ — скорость передачи данных Диапазон установки: 0-5 Заводская установка: 3

Этот параметр определяет скорость передачи в бодах, требуется установить такой же, как на Master-устройстве.

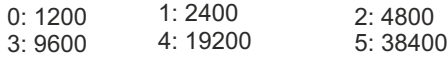

FL — формат передачи данных Диапазон установки : 0-5 Заводская установка : 1

Этот параметр определяет формат данных; для обеспечения нормальной связи требуется установить такой же, как на Master-устройстве.

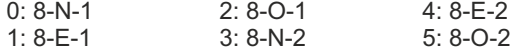

#### **Формат передаваемых данных**

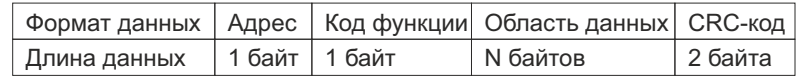

#### Адрес регистра 1000h Код операции | Функция регистра 1001h 5000h 5001h 0000-0016h 06 03 03 03 03&06 Регистр управления Регистр состояния Регистр ошибки Регистр ошибки связи Регистры настройки функциональных параметров устройства плавного пуска 3000h 3001h 03 03 Регистр сетевого напряжения Регистр тока нагрузки

#### **Адреса регистров**

#### Поддерживаемые коды

Устройство плавного пуска поддерживает только нижеперечисленные коды. Использование других кодов приведет к формированию обратного кода ошибки 01.

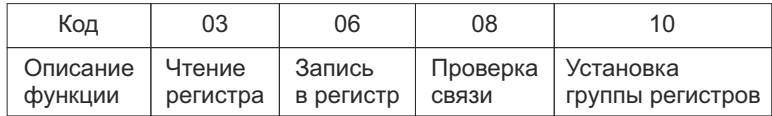

#### **Спецификация регистров** Регистр управления 1000h

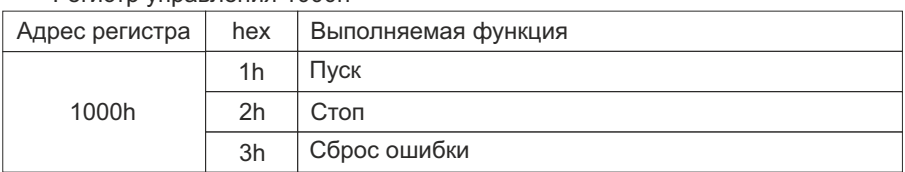

Регистр состояния 1001h

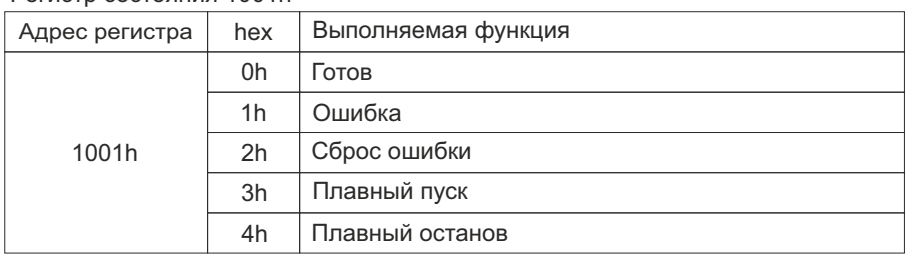

#### Регистр ошибки 5000h

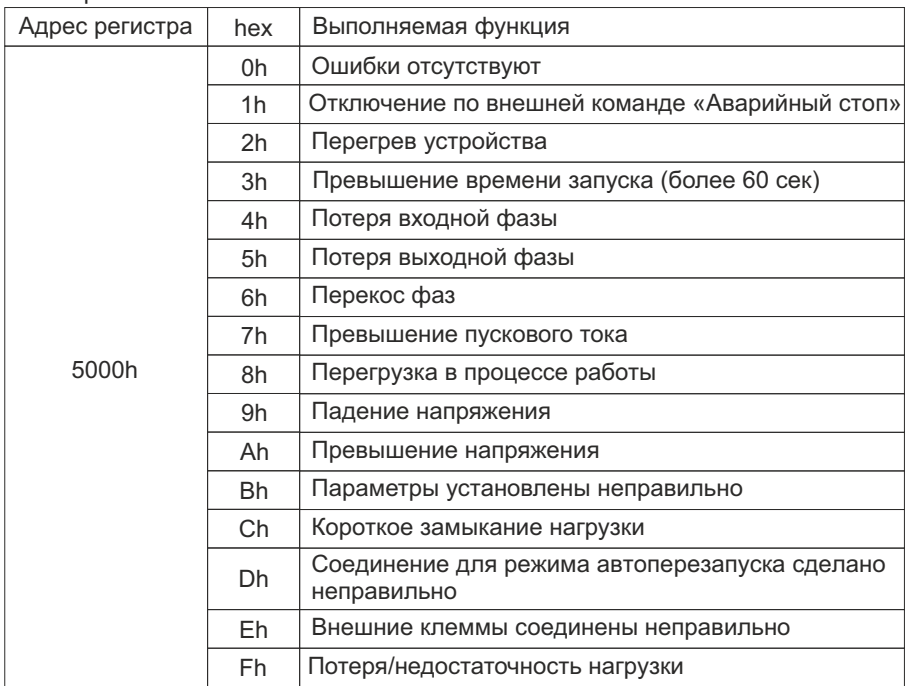

## Регистр ошибки связи 5001h

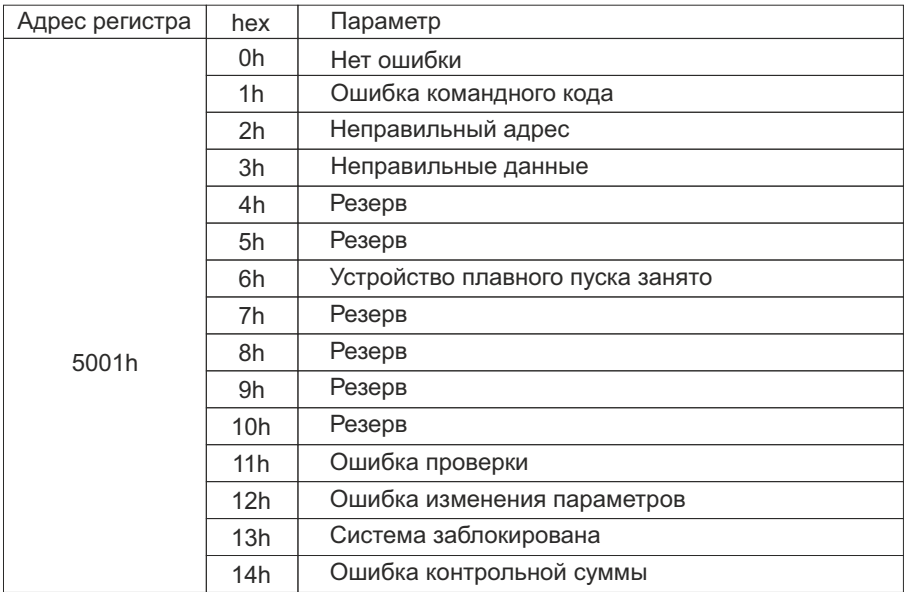

#### Регистр настройки функциональных параметров 8000h – 8016h

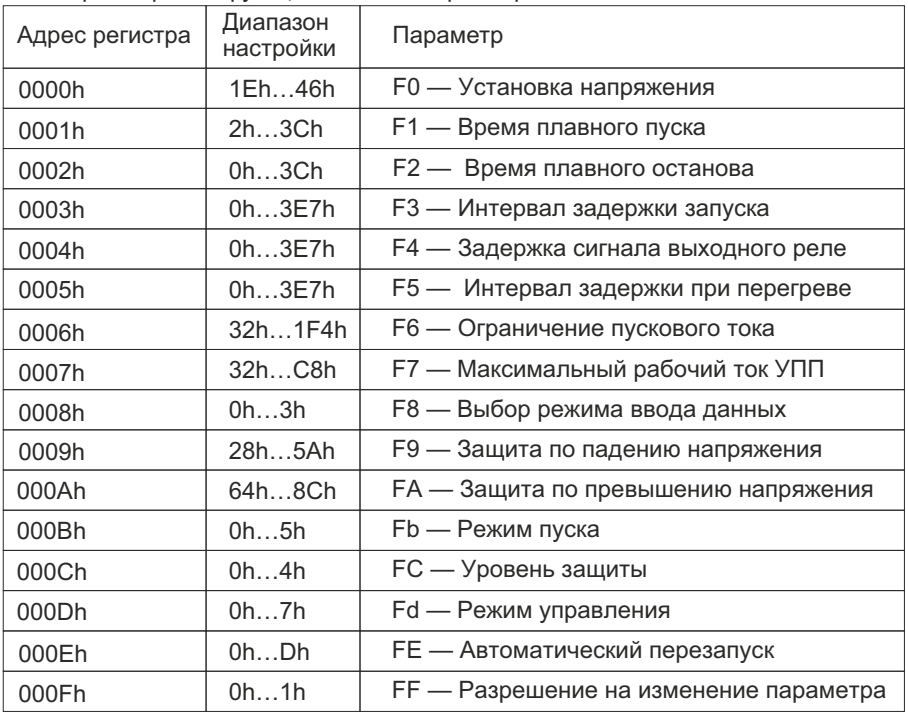

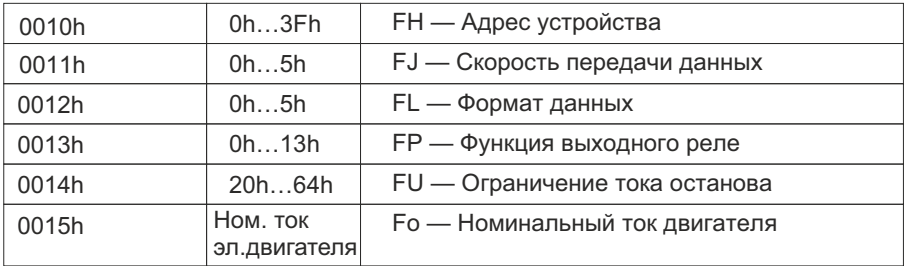

#### Примечания:

- коммуникация не будет осуществляться, если открыто меню регистров на панели устройства плавного пуска;

- можно читать не более 16 регистров подряд за один запрос чтения.

Пример:

1. Настройка номинального тока электродвигателя 14A

Запрос от Master

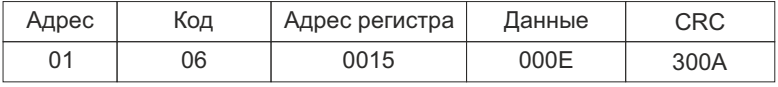

Ответ от Slave

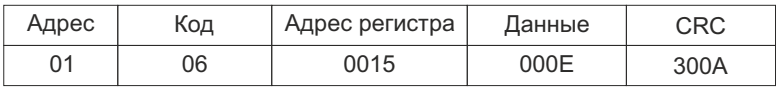

2. Настройка режима работы «Рампа по току»

Запрос от Master

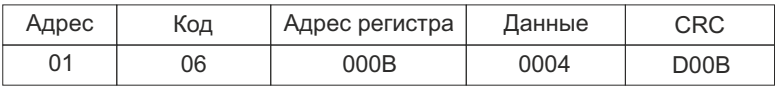

Ответ от Slave

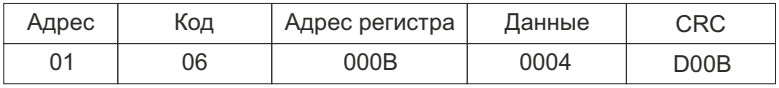

## 3. Мониторинг рабочего тока

## Запрос от Master

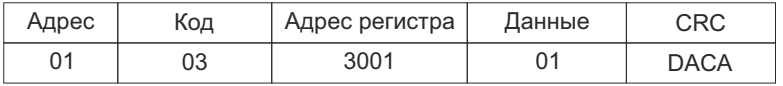

Ответ от Slave

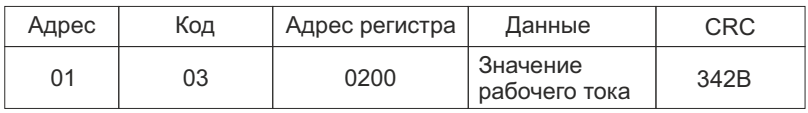

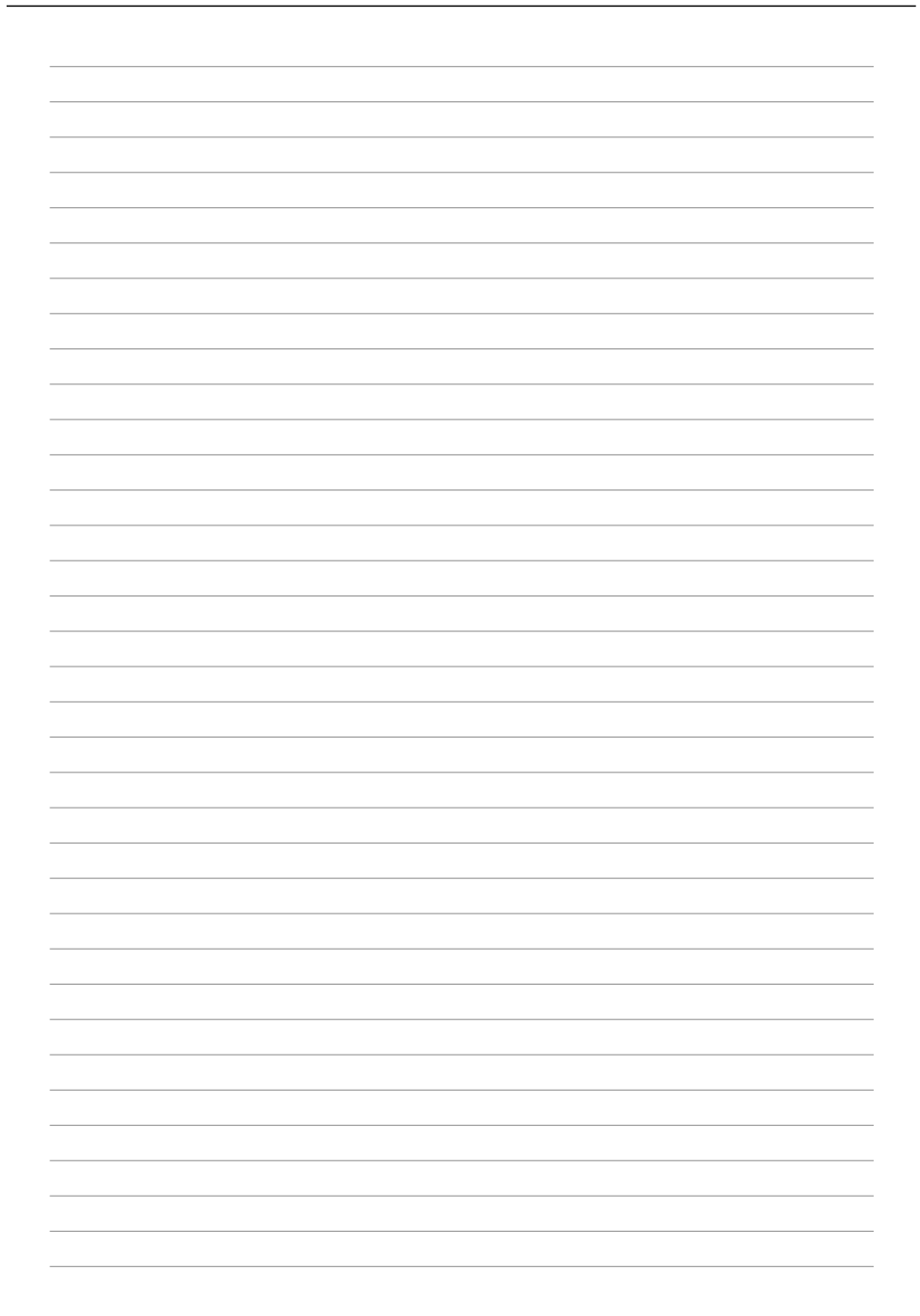

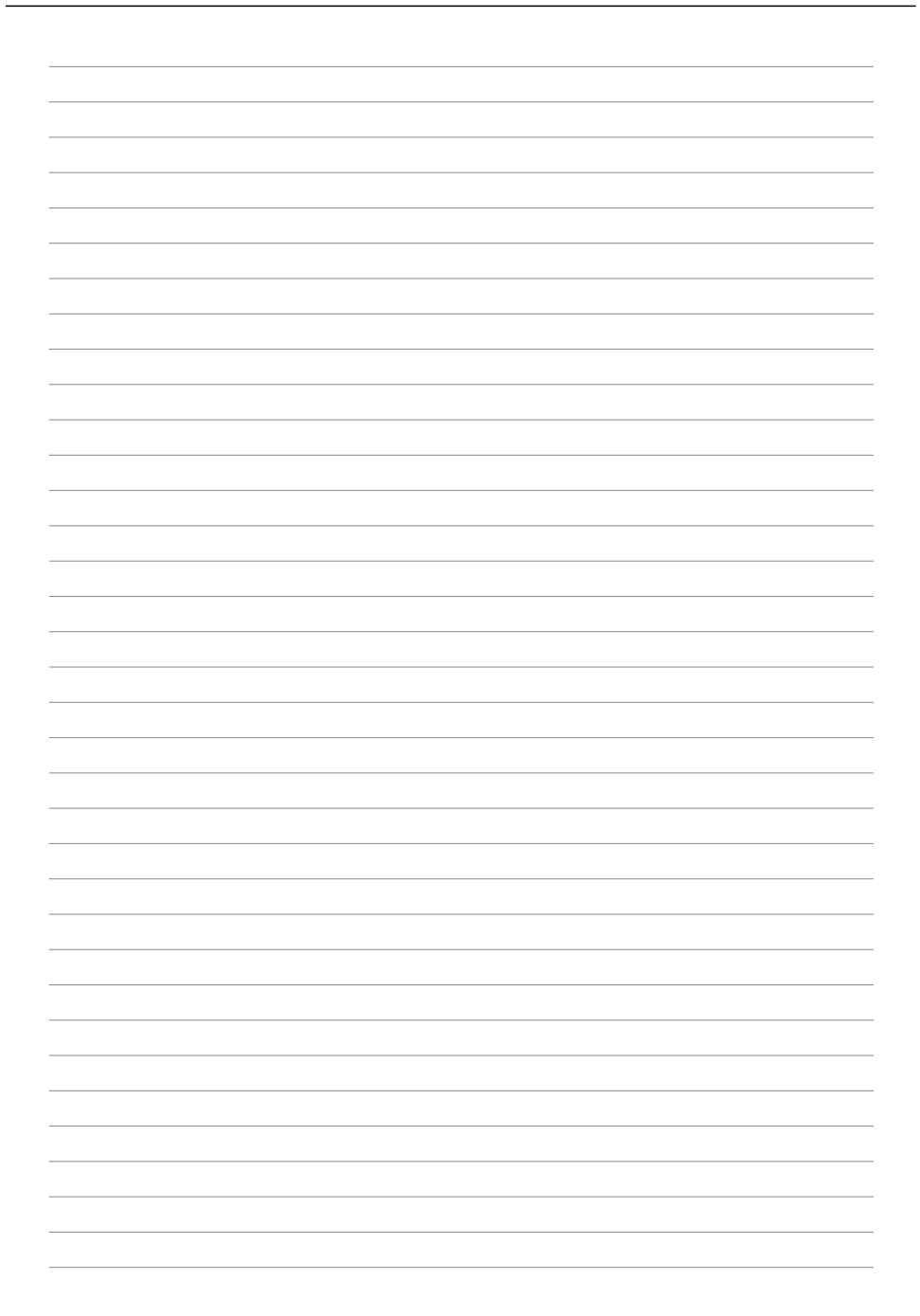

## ПАСПОРТ УСТРОЙСТВО ПЛАВНОГО ПУСКА

### <span id="page-39-0"></span>**1. Гарантийные обязательства**

- 1.1 Изготовитель гарантирует соответствие изделия требованиям безопасности при условии соблюдения покупателем правил транспортировки, хранения, монтажа и эксплуатации.
- 1.2 Гарантия распространяется на все дефекты, возникшие по вине изготовителя.

1.3 Гарантия не распространяется на дефекты, возникшие в случаях:

- -нарушения паспортных режимов хранения, монтажа, ввода в эксплуатацию, эксплуатации и обслуживания изделия;
- -ненадлежащей транспортировки и погрузо-разгрузочных работ;
- -наличия следов воздействия веществ, агрессивных к материалам изделия;
- -наличия повреждений, вызванных пожаром, стихией, форсмажорными обстоятельствами;
- -повреждений, вызванных неправильными действиями покупателя;
- -наличия следов постороннего вмешательства в конструкцию изделия.

#### **2. Условия гарантийного обслуживания**

- 2.1. Претензии к качеству изделия могут быть предъявлены в течение гарантийного срока.
- 2.2 Гарантийное изделие ремонтируется или обменивается на новое бесплатно. Решение о замене или ремонте изделия принимает сервисный центр. Замененное изделие или его части, полученные в результате ремонта, переходят в собственность сервисного центра.
- 2.3 Затраты, связанные с демонтажем/монтажом неисправного изделия, упущенная выгода покупателю не возмещаются.
- 2.4. В случае необоснованности претензии затраты на диагностику и экспертизу изделия оплачиваются покупателем.
- 2.5. Изделие принимается в гарантийный ремонт (а также при возврате) полностью укомплектованным.

*Приобретая изделие и передавая его на диагностику для выявления природы дефектов в изделии, покупатель выражает свое согласие с условиями гарантийного обслуживания, а также стоимостью диагностики (при непризнании заявленного события гарантийным случаем), текст которых размещен на официальном сайте производителя в информационно-телекоммуникационной сети «Интернет»: https://instart-info.ru/usloviya-i-stoimost-diagnostikioborudovaniya-instart/*

**INSTART** 

## Наименование изделия

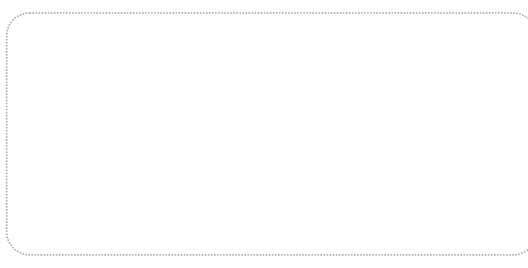

Комплектность поставки:

Устройство плавного пуска INSTART — 1 шт. Руководство по эксплуатации — 1 шт. Паспорт — 1 шт.

Гарантийный срок – два года (двадцать четыре месяца) с даты производства.

По вопросам рекламаций, претензий к качеству изделия, гарантийного ремонта обращаться в сервисный центр по адресу: 193315, г. Санкт-Петербург, проспект Большевиков, дом 52, корпус 9, тел.: (812) 324-96-87, 8 800 222-00-21.

При предъявлении претензий к качеству изделия покупатель предоставляет следующие документы:

- 1. акт рекламации (бланк размещен на следующем официальном сайте изготовителя в информационно-телекоммуникационной сети «Интернет»: [https://instart-info.ru/podderzhka/texnicheskaya](https://instart-info.ru/podderzhka/texnicheskaya-podderzhka/)[podderzhka/](https://instart-info.ru/podderzhka/texnicheskaya-podderzhka/)) либо акт рекламации в произвольной форме, в котором покупателем указываются:
	- наименование организации или ФИО покупателя, фактический адрес и контактный телефон;
	- наименование и адрес организации, производившей монтаж;
	- электрическая схема и фотографии оборудования с установленным изделием;
	- основные настройки изделия;
	- краткое описание дефекта;
- 2. документ, подтверждающий покупку изделия;
- 3. акт пусконаладки либо акт ввода оборудования с установленным изделием в эксплуатацию;
- 4. настоящий паспорт.

ОТК М.П. Дата производства

**INSTART** 

## INSTART-R/UPP-01.2022

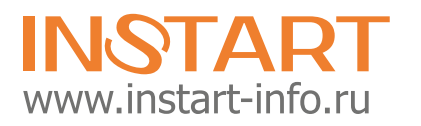